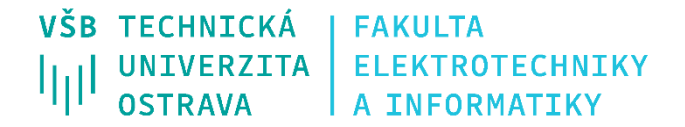

# **Elektropneumatické testovací zařízení**

Electropneumatic testing equipment

# **Benjamin Przeczek**

Bakalářská práce Vedoucí práce: Ing. David Vala Ostrava, 2021

Tímto bych chtěl poděkovat mému vedoucímu práce panu Ing. Davidovi Valovi za hodnotné konzultace při řešení bakalářské práce a také panu Ing. Filipovi Škeříkovi z firmy Festo za poskytnuté komponenty a rady při řešení praktické části bakalářské práce.

#### **Abstrakt**

Tato bakalářská práce se zabývá konstrukčním návrhem zařízení pro cyklické testování únavy magnetické fólie na rehabilitační kostce. Testovací zařízení je sestaveno z poskytnutých prvků od firmy Festo. V teoretické části práci je popsána testovaná rehabilitační kostka a principy únavových testů. Dále se praktická část zaměřuje na výběr a popis elektropneumatických komponentů, návrh a následné otestování elektropneumatického zapojení v simulačním prostředí FluidSim, tvorbu programu pro programovatelný logický automat, v poslední řadě sestavení zařízení na profilované desce a praktické ověření funkce navrženého obvodu.

### **Klíčová slova**

Festo, testování, FluidSim, rehabilitační kostka, únavové testy, magnetická fólie, elektropneumatika

#### **Abstract**

This thesis deals with the constructional plan of a device for cyclic fatigue testing of magnetic foil on a rehabilitation cube. The test facility consists of components provided by Festo. The thesis is divided into the theoretical and the practical part. The theoretical part describes the tested rehabilitation cube and the principles of fatigue tests. Furthermore, this section provides selection and description of electro-pneumatic components, design and following testing of an electro-pneumatic circuit in the simulation environment FluidSim, creating a program for a programmable logic controller, and finally, assembling the device and practical verification of the designed circuit.

#### **Keywords**

Festo, testing, FluidSim, rehabilitation cube, fatigue tests, magnetic foil, electropneumatic

## Obsah

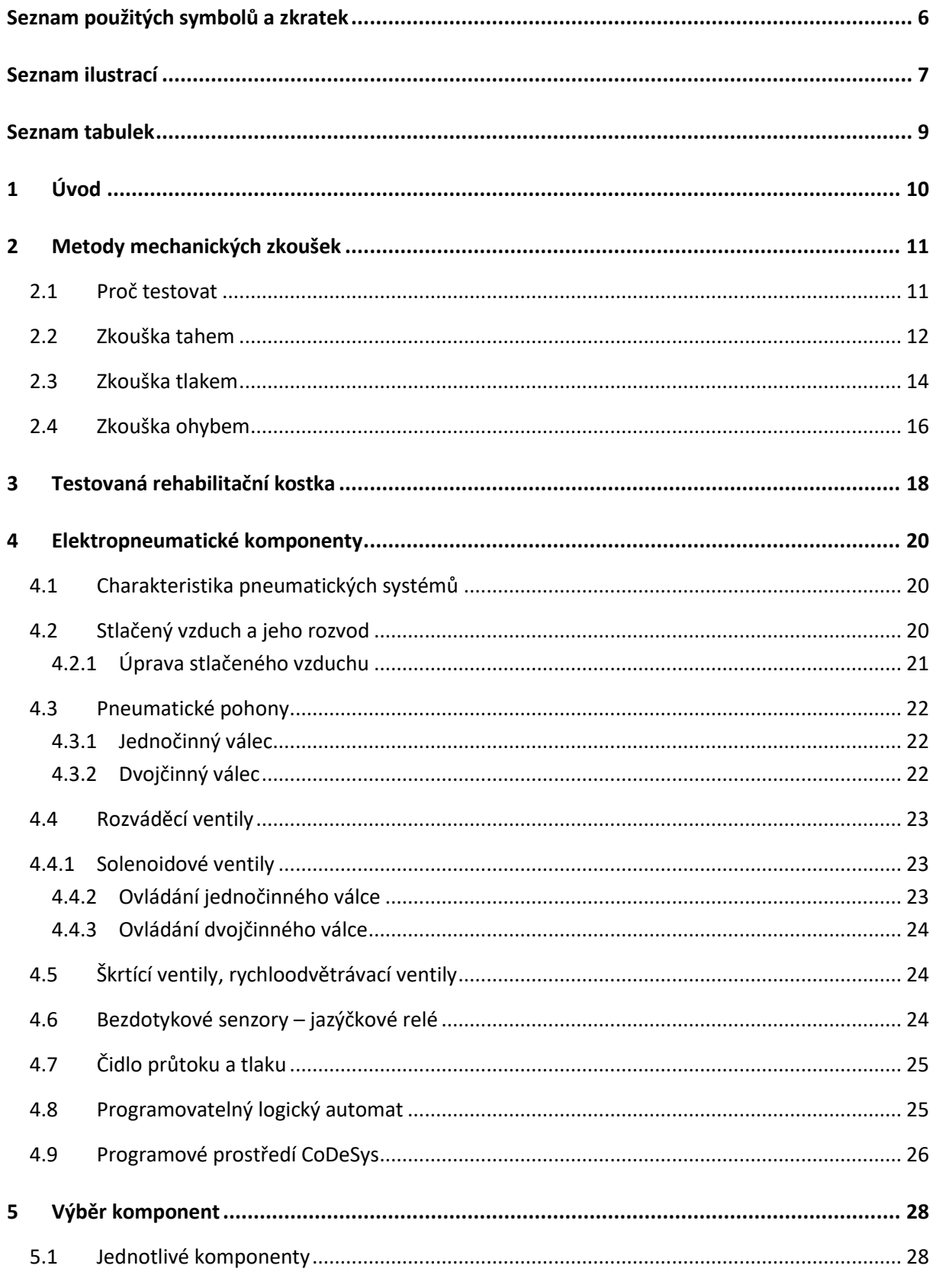

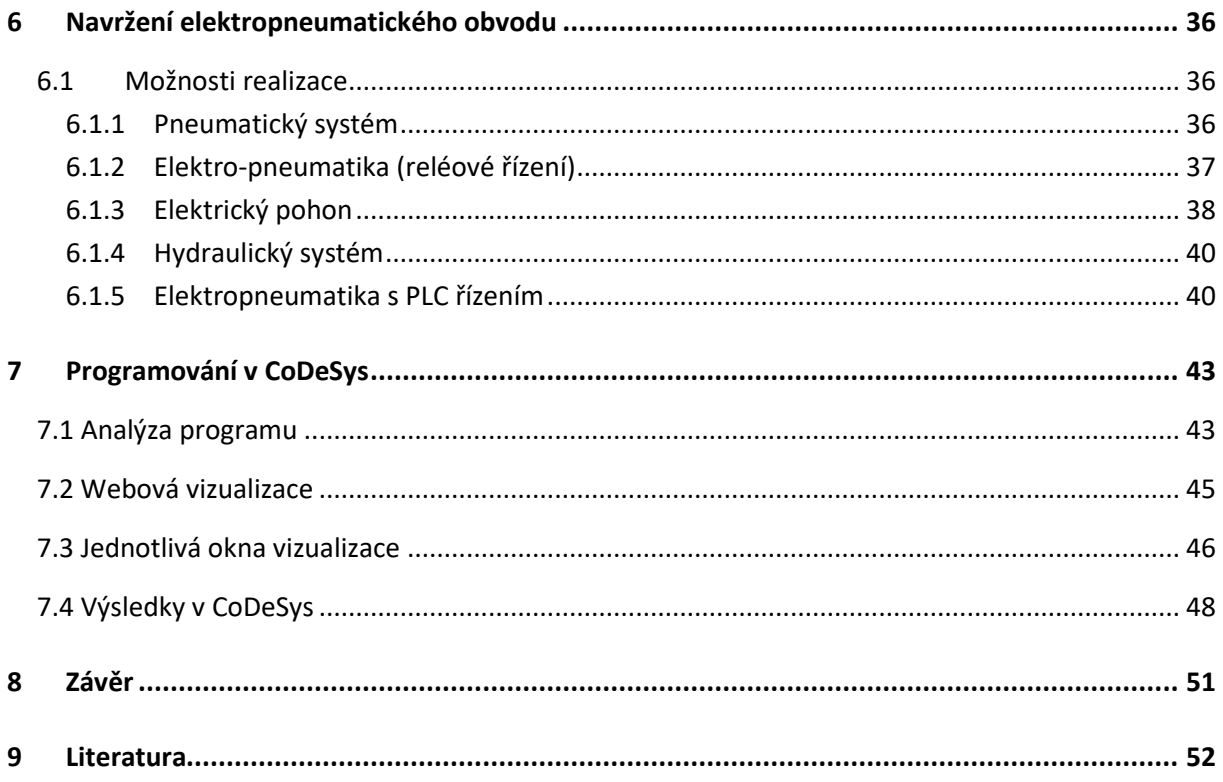

# <span id="page-5-0"></span>**Seznam použitých symbolů a zkratek**

<span id="page-5-1"></span>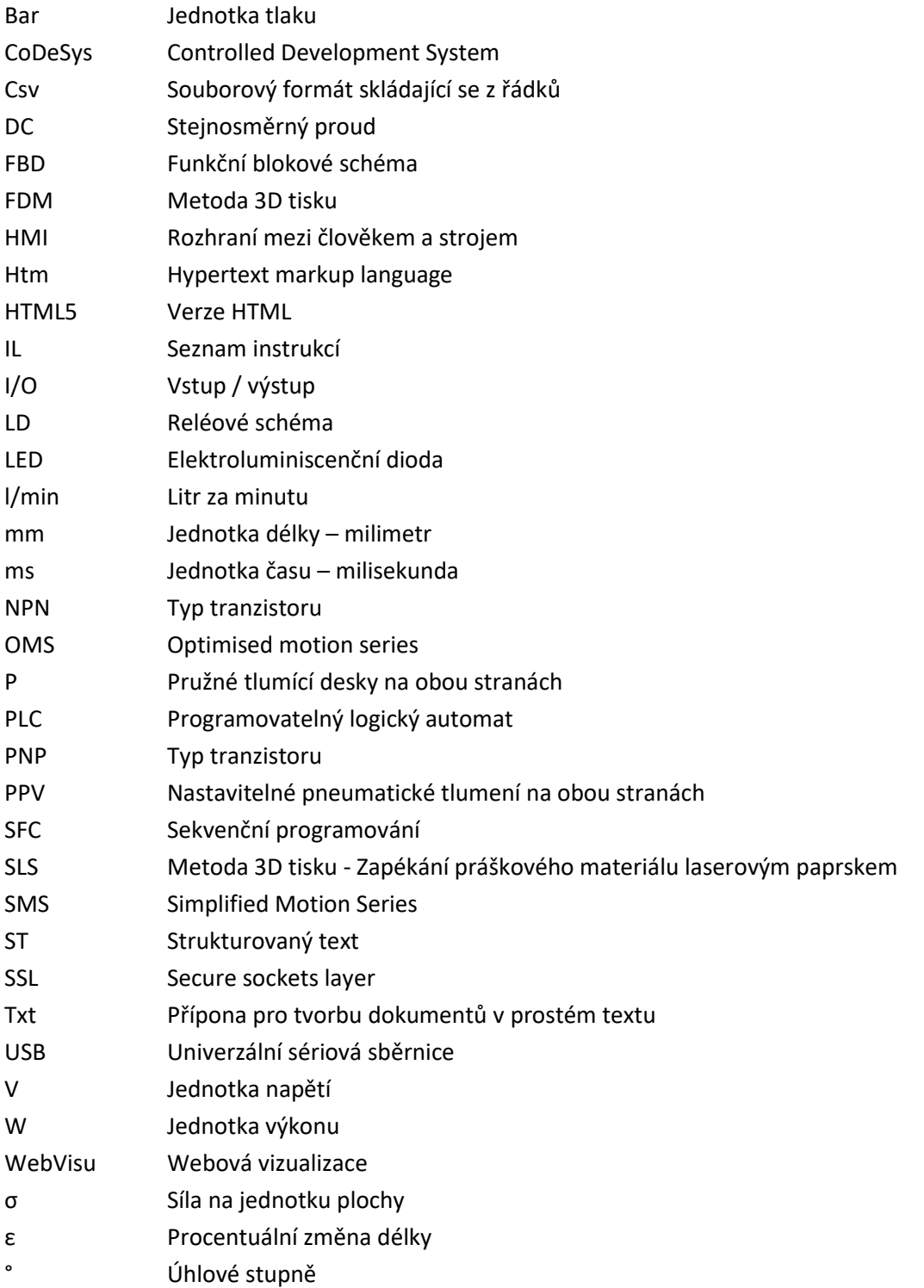

# **Seznam ilustrací**

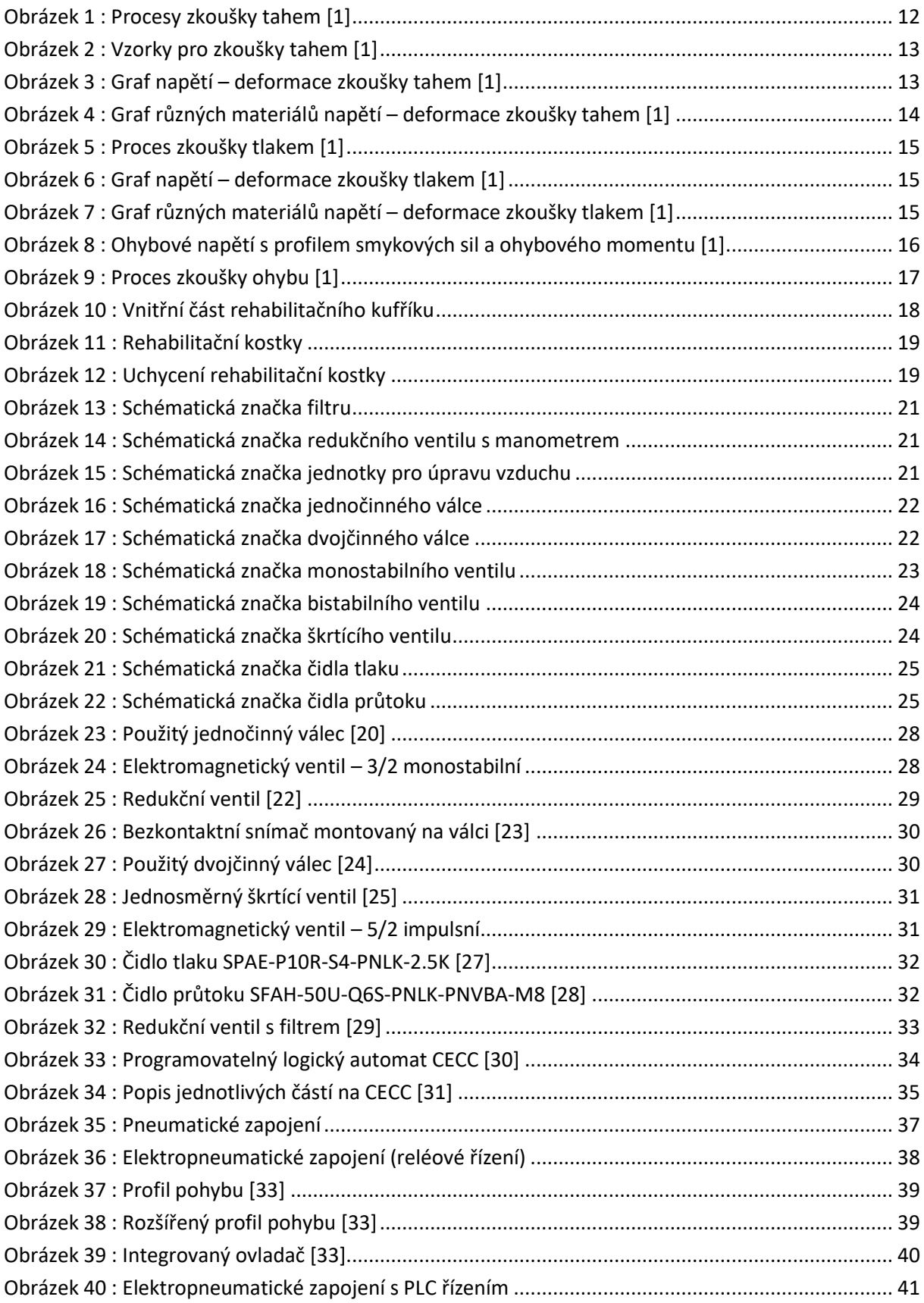

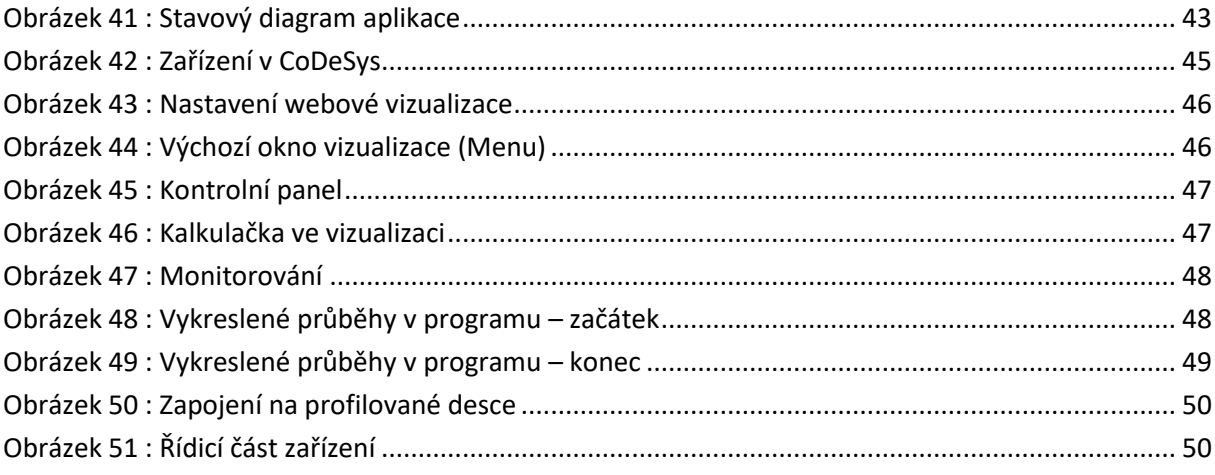

## <span id="page-8-0"></span>**Seznam tabulek**

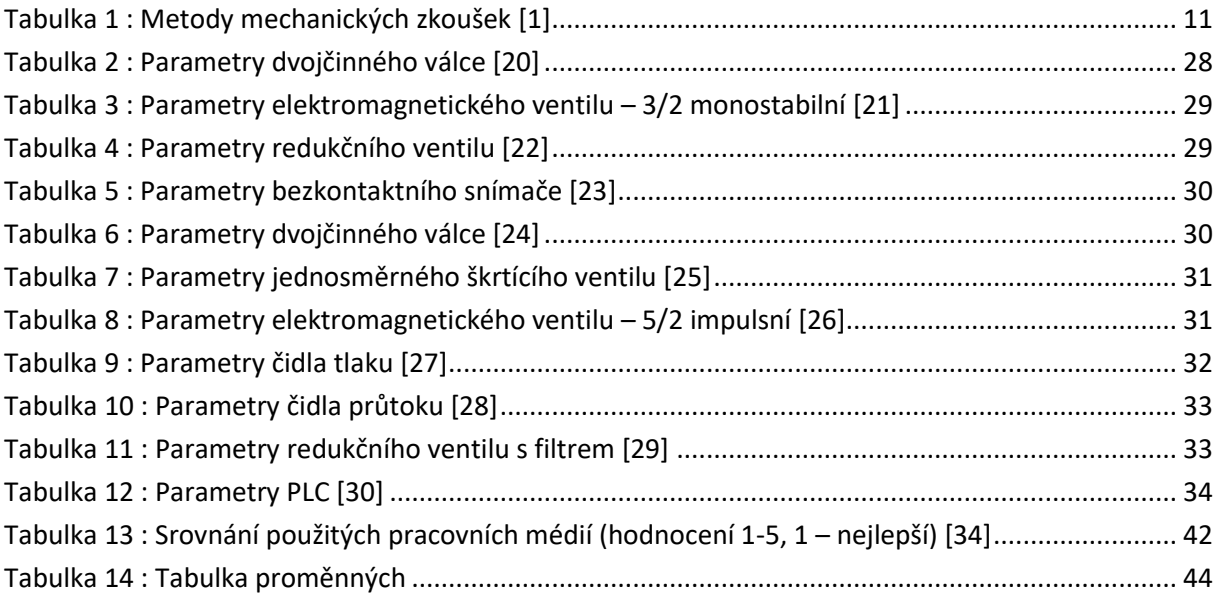

## <span id="page-9-0"></span>**1 Úvod**

Obsahem této bakalářské práce je návrh a sestavení elektropneumatického zařízení řízené programovatelným logickým automatem s vizualizací na testování funkčních vlastností a životnosti magnetické fólie, která se nachází na rehabilitační kostce. Jedním z důvodu, proč jsem si vybral toto téma je, že mě velmi zajímá oblast programování ve spojení s elektropneumatikou. Automatizace a výroba jednoúčelových strojů je oblast, kde bych se chtěl do budoucna realizovat. Dalším důvod je má dlouholetá spolupráce s firmou Festo, kde působím jako lektor odborných školení a technik. Na základě těchto školení a spoluprací jsem se rozhodl pro téma blízké této firmě a průmyslové automatizaci, protože v tom vidím obrovský potenciál a velkou budoucnost. Firma Festo je celosvětový lídr na poli průmyslové automatizace, a proto to byl z dalších důvodů pro tento výběr. Definice automatizace znamená použití strojů, řídicích systémů a jiných technologií k dosažení procesů bez lidského zásahu nebo práce. Slovo automatizace v době před pandemií bylo velmi populární, protože na trhu práce byl nedostatek pracovní síly a firmy se rozhodly automatizovat výrobní procesy. Pořizovací náklady pro zavedení automatizace na pracovišti jsou mnohdy vysoké. Výhodou je, že stroj dokáže pracovat 24 hodin denně, bez přestávek, dá se dobře pracovat s preventivní a prediktivní údržbou, existuje možnost zpracovávat a vyhodnocovat data. Proto použití preventivní a prediktivní údržby v automatizaci by měly ušetřit náklady na údržbu a na výměnu prvků, zvyšovat životnost výroby a správnou prevencí a predikcí by se měly snížit náklady na výrobu a zvýšit ziskovost / efektivnost výroby nebo procesů.

Teoretická část se zaměřuje na principy, metody únavových testů a na důvody proč testovat. Dále se zabývá testovanou magnetickou fólii sloužící jako pomůcka k rehabilitační kostce, která je součástí kufříku neuro-kognitivní rehabilitace. Tato rehabilitace slouží pacientům, kteří prodělali mozkové postižení. Kufřík obsahuje magnetické fólie s různými motivy (čísla, barvy, tvary a další), které klient podle zadaných postupů přikládá na rehabilitační kostku, kde se magnetická fólie přichycuje na magnetický nerezový plech. Aby klient dokázal magnetickou fólii dostat z kostky, musí palcem zatlačit do prohlubně kostky a fólii vyloupnout. Proto je nutné testovat, po jak dlouhé době dojde k opotřebení této fólie.

Cílem praktické části bylo navrhnout obvod v simulačním programu FluidSim, kde jsem simulačně obvod nakreslil a odzkoušel. Výhodou tohoto simulačního programu je to, že jsem si obvod nejprve vytvořil virtuálně, a až poté jsem sháněl a kupoval potřebné prvky pro stavbu zařízení. Po ověření funkce v programu jsem elektropneumatický obvod sestavil na Festo Didactic stole a zjistil funkčnost postaveného elektropneumatického obvodu. Při ověření funkce jsem vytvořil program v programovém prostředí CoDeSys, kde je také vytvořená celá vizualizace pro řízení a monitorování celého testování. K vizualizaci je také přístup přes webový prohlížeč pro snadné ovládání a monitorování z prostředí firmy. Výstupem tohoto testování je počet cyklů, které se nastavují před spuštěním; celkový spotřebovaný vzduch a další volitelné veličiny (tlak na dvojčinném válci, spotřeba vzduchu v litrech za minutu).

## <span id="page-10-0"></span>**2 Metody mechanických zkoušek**

Mechanické zkoušení výrobků / materiálů, také známé pod pojmem destruktivní zkoušky je standartním procesem každého výrobního a konstrukčního procesu, ať už se jedná o charakterizaci vlastností určitých materiálů nebo ověření konečných výrobků pod dynamickou nebo statickou silou. Testování materiálů studuje chování materiálů při různých zatíženích, zda budou vhodné pro zamýšlenou aplikaci. Zjišťuje se vztah mezi působícími silami, výsledná deformace výrobku a mezní napětí, u kterého dojde k selhání. U většiny únavových zkoušek se zjišťuje křivka únavové pevnosti, která určuje schopnost materiálu vydržet cyklické namáhání. Výsledky z křivky se porovnávají s kritérii návrhu tak, aby se zjistilo, zda materiál splní určenou životnost. Provádění těchto zkoušek nám napomáhá k tomu, že při výrobě, nákupu, dodávce budeme znát parametry, které nám pomůžou splnit požadavky na kvalitu, určitých pravidel a norem. [1]

<span id="page-10-2"></span>Tabulka 1 : Metody mechanických zkoušek [1]

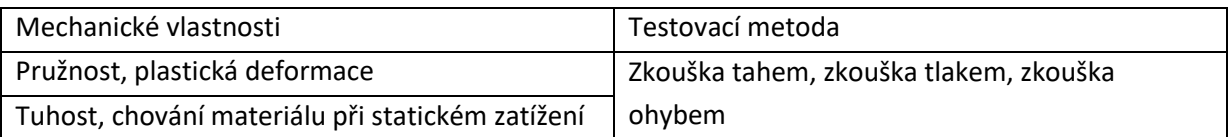

### <span id="page-10-1"></span>**2.1 Proč testovat**

Na testování materiálů nebo vzorků je potřeba mít specializované testovací zařízení, přípravky, testovací techniky a další potřebné věci k testování, které mohou vyžadovat mnoho financí. V dnešní době plné konkurence na trhu a tlaku na stále menší cenu již na začátku projektu, může být tato finanční investice těžce ospravedlnitelná. Nelze ovšem opomenout, že pokud materiál nebo vzorek bez testování v praxi selže, může to mít daleko horší finanční důsledky než samotné testování.

Můžeme vidět některé náklady organizací, pokud se materiál rozhodnout netestovat:

- Interní audit Jako první a nejmenší investicí firmy při vyhnutí se testování je vnitřní zjištění prostřednictvím kontroly kvality. V tomto případě můžeme vidět, že to není velký problém, protože výrobek je stále na začátku a neopustil prostory firmy, což znamená, že finanční škoda je omezená. Tato škoda se dá eliminovat hodnocením chyby a požadovaným přepracováním.
- Neúspěšný audit Po zjištění chyby v této fázi je možné ji opravit. Protože chybu v materiálu lze vyhodnotit a provést potřebné úpravy chyby. Kromě vydaných nákladů a časové ztráty, organizace mohou ztrácet důvěru zákazníka.
- Zvýšené náklady Na základě ověřených a opakovatelných testovacích dat můžeme zkrátit potřebný čas pro vytvoření lepších produktů. To znamená, že produkty mohou být často přepracovány, což je činí dražšími.
- Selhání produktu Na základě netestování se může stát, že dojde ke katastrofickému selhání produktu, a to se velmi projeví na finanční stránce.
- Práce na prevenci Jestliže produkt selže během testování nebo během provozu, napomáhá nám poučit se z minulosti a pomáhá nám předcházet budoucím chybám. Analýza selhání slouží k určení, jak a proč materiál nebo produkt selhal. Počáteční fáze zjišťování chyby se zabývá základními informacemi, jakou jsou: typ aplikace, faktor prostředí, životnost, konstrukční informace. [2]

### <span id="page-11-0"></span>**2.2 Zkouška tahem**

Tato zkouška je jedním z nejzákladnějších a nejdůležitějších zkušebních procesů při zkoušení destruktivních materiálů (získáváme podrobnosti o mechanických vlastnostech). V této zkoušce zjišťujeme, jak je materiál silný a o kolik se může protáhnout (zkouška určuje, jak se materiál bude chovat při tahovém zatížení) – působíme na vzorek se známým průřezem tažnou silou (v podélném směru a malou silou). Materiál, který zkoušíme, natahujeme určitou silou, kterou také měříme a zjišťujeme také prodloužení vzorku, případně bod lomu. Výsledkem testu je zjištění vlastnosti materiálu, což je napětí (síla na jednotku plochy, σ) a přetvoření (procentuální změna délky, ε). Může se také stát, že zkouška v laboratoři proběhne v pořádku a za určitých podmínek, ale jakmile je materiál uvedený do provozu, kde jsou podmínky jiné, může dojít k tomu, že se materiál bude chovat jinak a hodnoty které byly naměřené v laboratoři, nemusí odpovídat v praxi. U této metody testu můžeme zjistit mechanické vlastnosti, jako je pevnost v tahu, modul v tahu, mez kluzu a prodloužení. [3] [4] [5]

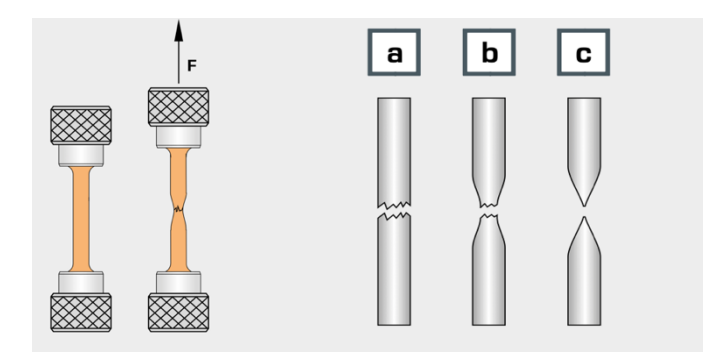

Obrázek 1 : Procesy zkoušky tahem [1]

- <span id="page-11-1"></span>1) lom s nízkou deformací
- 2) tvárný lom
- 3) zcela tvárný lom

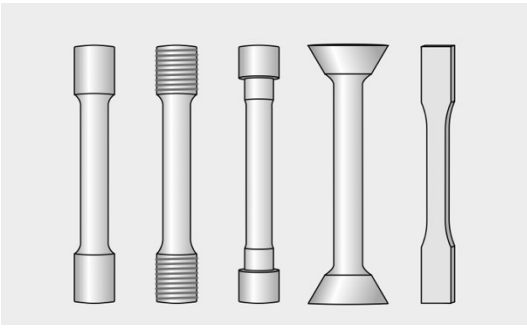

Obrázek 2 : Vzorky pro zkoušky tahem [1]

Na obrázku 2 můžeme vidět výběr vzorků pro zkoušky tahem podle DIN 50125 Zkouška tahem má také řadu použití:

- Předvídání, jak se materiál bude chovat pod různými zatíženími
- Demonstrační důkaz
- Určení, zda jsou splněné podmínky, normy
- Důkaz o vlastnostech materiálu [6]

Zkouška tahem je důležitá, protože napomáhá k výběru vhodných materiálů během vývoje. Další výhodou je, že můžeme tuto zkoušku použít k ověření, zda materiál splňuje minimální požadované vlastnosti (pevnost, prodloužení). Například bezpečnostní postroje a závisí na lidských životech, proto je nutné mít kvalitní materiály a výrobky, které projdou spolehlivými zkouškami v tahu. Důsledek toho, že se nebude testovat nebo používat nevhodné materiály, může dojít k finančním nebo životu ohrožujícím ztrátám. Náklady, které obsahují zkoušky tahem jsou mnohem menší než náklady spojené s nestandartním použití materiálů při nehodě. [3]

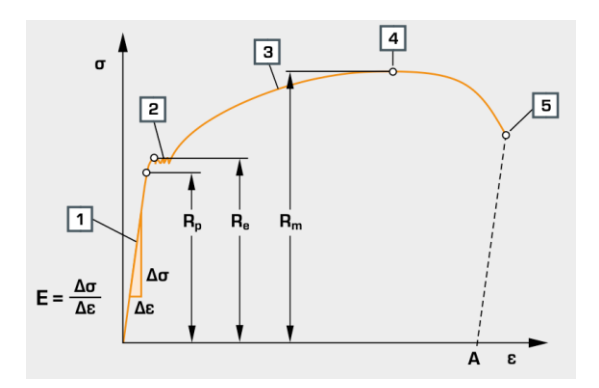

Obrázek 3 : Graf napětí – deformace zkoušky tahem [1]

Na obrázku 3 můžeme vidět odlišné chování každého materiálu s hodnotami pro pevnost v tahu Rm, mez kluzu R<sub>e</sub>, proporcionální mez R<sub>p</sub>, prodloužení při lomu A, modul pružnosti E.

- 1. Hookova přímka
- 2. Lüdersovy pásy
- 3. Maximální bod pevnosti v tahu
- 4. Začátek roztažení
- 5. Lom

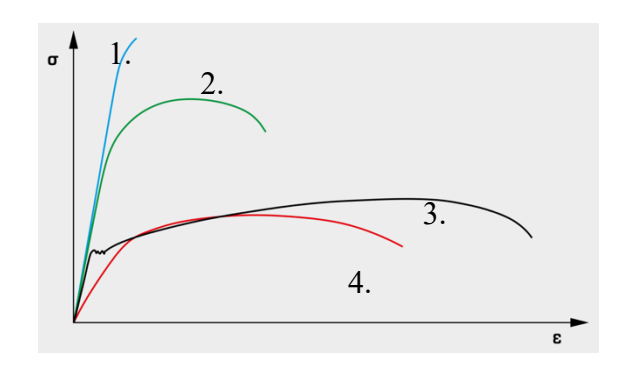

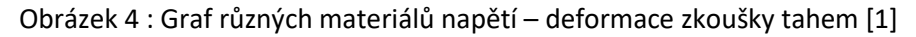

Každý materiál má své různé chování napětí a deformace

- 1. kalená ocel: velmi vysoká pevnost v tahu
- 2. tvrzená ocel: vysoká pevnost v tahu
- 3. ocel s nízkou pevností: velmi vysoké prodloužení, nízká pevnost v tahu
- 4. hliníková slitina: nízký modul pružnosti [1]

#### <span id="page-13-0"></span>**2.3 Zkouška tlakem**

Dalším základním typem mechanického zkoušení je zkouška tlakem. Jedná se v podstatě o opak zkoušky tahem. Tato zkouška nám pomáhá určovat, jak se materiál chová, když je stlačen, zploštěn. Základem tohoto testování je, že se materiál obvykle vloží mezi dvě desky. Tyto dvě desky rozdělují aplikační zatížení po celé ploše dvou desek a působí na vzorek požadovaným zatížením. Vzorek pod zatížením těchto desek se stává zploštělý, tzn. jeho tvar se zkracuje ve směru působení desek a rozšiřuje se ve směru kolmém na působící zatížení. Cílem této zkoušky je zjištění chování a odezvy zkoušeného materiálu na rovnoměrně rostoucím zatížení. Testování tlakem můžeme zjistit pevnost v tlaku, což je nejběžnějším měřením a můžeme zjistit maximální napětí, při kterém materiál může vydržet do doby, než se zlomí nebo uvolní. Mezi další příklady patří mez kluzu, mez pružnosti a deformace. S těmito parametry můžeme určit, zda je materiál vhodný pro danou aplikaci nebo zda selže při namáhání a je nutné zvolit jiné parametry. Zkouška tlakem zjišťuje informace o integritě a bezpečnosti materiálu a výrobcům pomáhá zajistit, aby jejich výrobky byly vyráběné v nejvyšší kvalitě. Mezi klasické příklady měření bodu pod tlakovým zatížením patří betonový válec.

Mezi některé klíčová slova zkoušky tlakem patří:

- Pevnost v tlaku: jedná se o maximální tlakové zatížení, které je materiál schopné vydržet, než dojde v lomu nebo uvolnění
- Tlaková deformace: Zmenšení délky ve směru kolmém na aplikačním zatížením v důsledku působení tlakové síly [7] [8] [9]

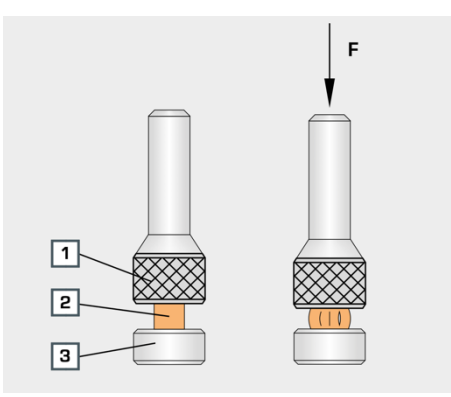

Obrázek 5 : Proces zkoušky tlakem [1]

- 1) Deska, působící na vzorek
- 2) Vzorek
- 3) Přítlačná deska

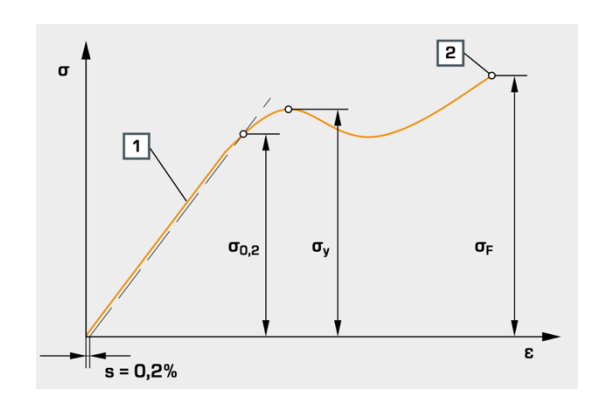

Obrázek 6 : Graf napětí – deformace zkoušky tlakem [1]

Na obrázku 6 můžeme vidět: σ napětí, ε komprese, s = 0,2% mez kluzu, σ<sub>y</sub> mez kluzu v tlaku, pevnost v tlaku σ<sub>F</sub>, 1 pružná oblast, 2 lom

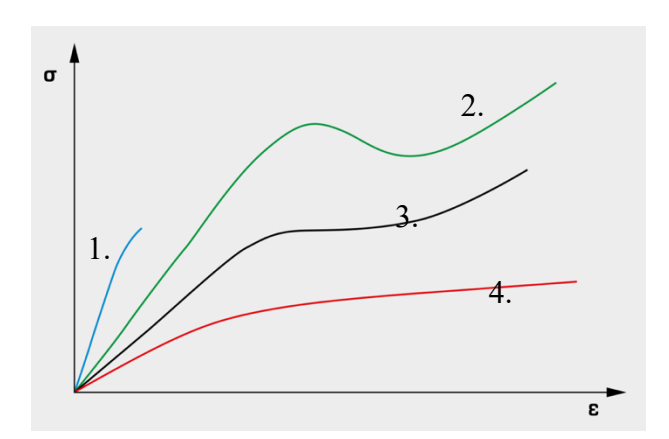

Obrázek 7 : Graf různých materiálů napětí – deformace zkoušky tlakem [1]

Charakteristické chování materiálů:

- 1. křehký plast, žádná pevnost v tlaku
- 2. tvárný plast s mezí kluzu v tlaku
- 3. tvárný plast bez meze kluzu v tlaku
- 4. tvárný plast bez lomu

#### <span id="page-15-0"></span>**2.4 Zkouška ohybem**

Zkouškou ohybem se zjišťuje chování materiálů vystavených zatížením. Ohybové zatěžování materiálů se provádí buď jedním bodem ve středu, což je zkouška ohybem ve třech bodech, nebo dvěma body, což je zkouška ohybem ve čtyř bodech. Jedná se o to, že materiál nebo vzorek je namontovaný na dvou podpěrách (krajní části) a střed je zatěžovaný jedinou silou, která deformuje zkušební materiál a vytvoří konkávní povrch. Tato zkouška se provádí především na pružných materiálech, jako je dřevo, kompozity, polymery. Cílem není materiál nebo vzorek namáhat až do selhání, ale jen do určitého tvaru. Zkouškou ohybem zjistíme tyto parametry: stanovení tažnosti, pevnost v ohybu, odolnost proti lomu.

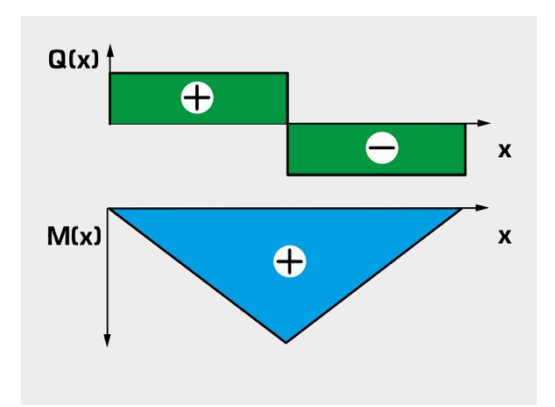

Obrázek 8 : Ohybové napětí s profilem smykových sil a ohybového momentu [1]

- Q smyková síla
- M ohybový moment
- x vzdálenost

Důvod použití zkoušky ohybem: konstruktéři obvykle chtějí porozumět všem hlediskům chování materiálů, ovšem zkouška tahem nebo tlakem nemusí dát potřebné informace. Když je vzorek ohýbán, prochází složitou kombinací sil, včetně tahu, tlaku a smyku. Proto se často používají zkoušky ohybu k vyhodnocení odezvy materiálů na skutečné podmínky zatížení. Pokud je materiál použit jako nosná konstrukce, mohou být obzvláště užitečná data ze zkoušky ohybu. Například plastové židle musí poskytovat podporu různými směry, protože při používání jsou nohy v tlaku a sedadlo musí odolat ohybovým silám od sedící osoby. Výrobce musí poskytnout nejen výrobky, které vydrží očekávané zatížení, ale i materiál se musí při ohýbání vrátit do původního tvaru. [10] [11] [12]

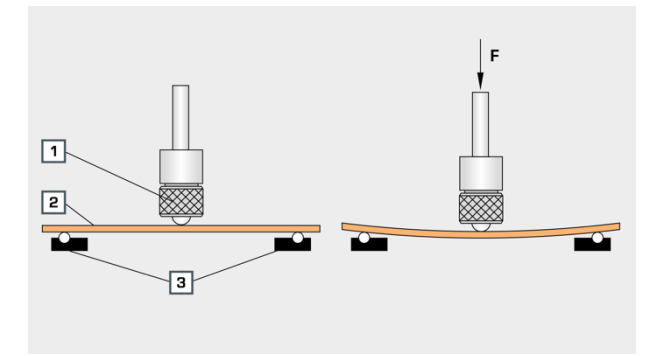

Obrázek 9 : Proces zkoušky ohybu [1]

- 1) Tlakový kus
- 2) Testovaný materiál
- 3) Dvě podpěry, na kterých je namontovaný vzorek

## <span id="page-17-0"></span>**3 Testovaná rehabilitační kostka**

Rehabilitační kostka byla vytvořená jako součást kufříku pro neuro-kognitivní rehabilitaci (návrh a realizace provádíme v IdeaHUB z.s. v prostorách Moravskoslezského inovačního centra – MSIC), která se zabývá rehabilitací pro lidi s úrazem nebo postižením mozku, aby se dostali zpět do běžného stavu, do normálního života. Neuro-kognitivní rehabilitace patří do léčebného plánu, protože zlepšuje schopnost mozku udržovat pozornost, vizuální zpracování, paměť a koncentraci po delší dobu. Po úraze je každý člověk je jiný, neexistují dva stejní lidé, každý mozek se chová nevyzpytatelně, a proto je potřeba mít pomůcku velmi univerzální. Jeden člověk se potřebuje naučit písmenka, jeden zase barvy, jiný prostorovou orientaci. Je to velmi individuální, proto jsou vytvořené různé druhy motivů (kufřík obsahuje 360 magnetů – barvy, písmena, číslice, tvary).

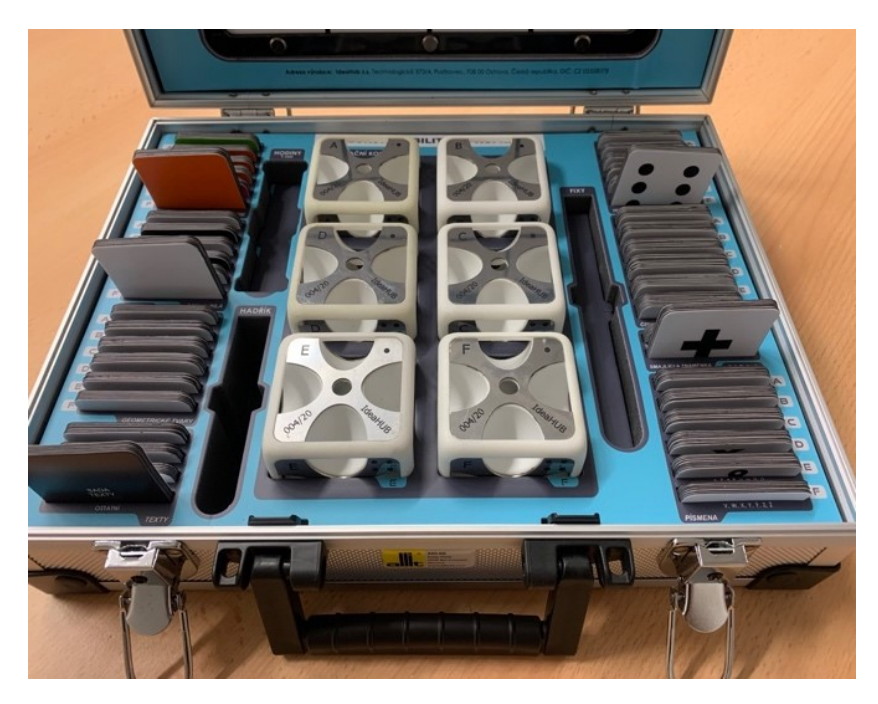

Obrázek 10 : Vnitřní část rehabilitačního kufříku

První sady kostek, které se testovaly přímo v klientském prostředí ukázaly, že minimální životnost magnetů pro opakovatelné nasazení a sundání na kostku musí být 1000x. (Každý rehabilitační postup / terapie využívá kostku, proto je nutné zajistit, aby magnet vydržel). Z toho plyne, že je potřeba, aby se otestovalo, zda magnet na kostce vydrží určený počet stlačení. Abychom to nemuseli 1000x stlačovat a vytahovat, proto je nutné vytvořit testovací zařízení.

Kostka je navržena pro technologii 3D tisku typu SLS – metoda spékaného prášku laserem, kde se neřeší žádné podpůrné stavby, protože tisk probíhá tak, že laserem spékáme požadované body naneseného prášku na podložce. Při použití FDM by to bylo velmi dostupné a levné, ale v takovém případě bychom nedosáhli takové přesnosti, kterou potřebujeme, protože magnetické nerezové plechy jsou mechanicky zacvaknuté v kostce. Na tyto magnetické nerezové plechy o tloušťce 0,8 mm, které jsou vyrobeny laserovým pálením se přichytávají magnety. Motivy magnetů jsou z magnetické fólie, které jsou potištěné a pokryté laminační fólií, aby při práci nebo čištění kostky nedošlo k poškození potisku. Na magnety se vyvinulo vlastní střihadlo, protože tiskárna dodává potištěnou magnetickou fólii v plátech, která se poté vystřihuje na konečné tvary čtverce.

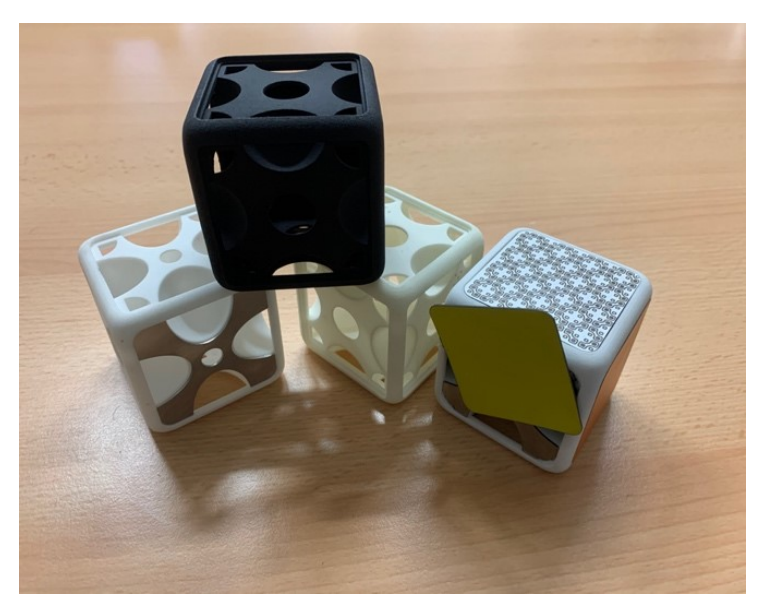

Obrázek 11 : Rehabilitační kostky

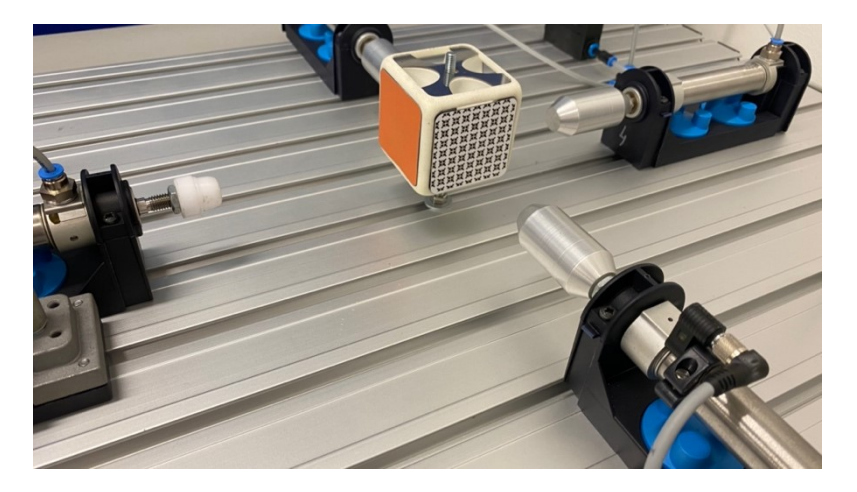

<span id="page-18-0"></span>Obrázek 12 : Uchycení rehabilitační kostky

## <span id="page-19-0"></span>**4 Elektropneumatické komponenty**

Elektropneumatika se v dnešní době využívá velmi hojně. Můžeme ji nalézt v mnoha odvětvích průmyslové automatizace. Pro fungování používáme stlačený vzduch, který je vyrobený v kompresoru. Od 0 do 10 bar se používá standartní pneumatika, tzn. oblast využití pneumatických systémů, která je nedílnou součástí průmyslových výrobních systémů. Nejčastější použití pneumatiky je realizace mechanický úkonů jako např. lisování, stříhání, upnutí, posun apod.

## <span id="page-19-1"></span>**4.1 Charakteristika pneumatických systémů**

- Doprava vzduch je jednoduše dopravitelný
- Akumulace vzduch je možné vyrobit v kompresoru a použít později. Stlačený vzduch mohu uchovat v tlakové nádobě a využívat dle potřeby.
- Teplota stlačený vzduch je relativně necitlivý na změny teplot, a proto jde o spolehlivý provoz i za extrémních podmínek
- Bezpečnost proti výbuchu vzduch neobsahuje žádné škodlivé prvky a látky => minimální riziko výbuchu, nebo požáru
- Jednoduchost pneumatické prvky jsou často jednoduché, z toho důvodu i relativně levné
- Rychlost stlačený vzduch je rychlé pracovní médium dosažení velmi rychlých pracovních úkonů
- Bezpečnost proti přetížení pneumatické prvky je možné přetěžovat až do úplného zastavení
- Dostupnost vzduch je dostupný všude
- Čistota nemazaný vzduch neznečišťuje životní prostředí
- Úprava nutností je stlačený vzduch upravit odstranit částečky nečistot a kondenzát, aby nedošlo k opotřebení pneumatických komponent
- Stlačitelnost není možné dosáhnout konstantní rychlosti pístu
- Dosažitelná síla stlačený vzduch je ekonomický jen do určité úrovně síly (např. ohýbání, lisování, stříhání apod.)
- Hlučnost odfukovaný vzduch je velmi hlučný [13]

## <span id="page-19-2"></span>**4.2 Stlačený vzduch a jeho rozvod**

Standardně vzduch, který odebereme z atmosféry obsahuje nečistoty, vlhkost. Celou soustavou vzduch stlačíme, zvýšíme mu tlak, odstraníme – zfiltrujeme nečistoty, vysušíme pomocí sušičky, a tím odstraníme vlhkost. Pomocí rozvodu stlačeného vzduchu dopravíme vzduch od kompresoru k zařízení. U zařízení máme odlučovač kondenzátu, protože neustále může v hadicích, trubkách vznikat kondenzát, a je nutné ho sbírat a odlučovat. Pokud by se kondenzát neodlučoval, hladina stoupne a do pneumatických prvků se dostane kondenzát s nečistotami.

#### <span id="page-20-0"></span>**4.2.1 Úprava stlačeného vzduchu**

Úpravná jednotka se stará o správně nastavený tlak, odstranění pevných částic, odstranění kondenzátu, popřípadě mazání, pokud je to potřebné.

- Je nutné mít správně nastavený tlak. Pokud je v obvodu nastavený menší tlak, než je potřeba, tak se snižuje účinnost, zpomaluje se proces a pohyb. Naopak pokud je v obvodu větší tlak, než je potřeba, tak zvyšujeme ztráty, zkracujeme životnost prvků, větší úniky vzduchu.
- Pokud se v obvodu nachází kondenzát, může to způsobit korozi, pomalejší reakce
- Nachází-li se v obvodu pevné částice, může dojít k poškození komponent, selhání systému
- Špatně zvolené mazání poškození těsnění, rychlé opotřebení prvků [13]

Funkce filtru – vzduch prochází přes filtrační vložku, zachytí nečistoty a prochází dál. Pokud je filtrační vložka zanesená, vzduch potřebuje větší tlak, aby filtrační vložkou prošel (tzn. snížení účinnosti a průtoku).

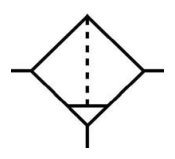

Obrázek 13 : Schématická značka filtru

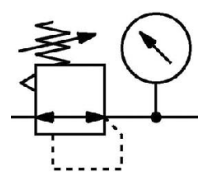

Obrázek 14 : Schématická značka redukčního ventilu s manometrem

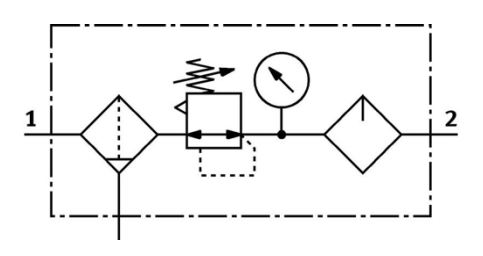

Obrázek 15 : Schématická značka jednotky pro úpravu vzduchu

#### <span id="page-21-0"></span>**4.3 Pneumatické pohony**

Válec je pracovní prvek, který převádí energii stlačeného vzduchu na práci. Samotný válec obsahuje komoru, která se plní vzduchem, aby se píst mohl pohybovat. Řízení a pohyb zajišťuje řídicí prvek – ventil.

#### <span id="page-21-1"></span>**4.3.1 Jednočinný válec**

V jednočinném válci je vzduch přiváděn jen na jeden vstup, proto je možné pracovat jen v jednom směru. Jeden pohyb je vykonán přivedením stlačeného vzduchu a zpětný chod se vykonává mechanickou pružinou, která dostatečnou rychlostí vrátí píst do své výchozí polohy. U jednočinných válců můžeme mít stav, kdy výchozí poloha je: zajetá a mechanickou pružinou se vrací zpět, nebo výchozí poloha je vysunutá a stlačeným vzduchem se válec zasouvá. U testovacího zařízení budou použité jednočinné válce pro uchycení testované kostky. Po přivedení signálu bude kostka uchycena a po skončení testování nebo při poruše se kostka uvolní (výhodou je, že se válec vrátí do své výchozí polohy). [14]

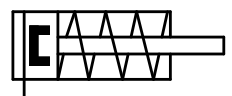

Obrázek 16 : Schématická značka jednočinného válce

#### <span id="page-21-2"></span>**4.3.2 Dvojčinný válec**

Velmi podobná konstrukce jako u jednočinných válců, jen je možné ovládat oba stavy (vysunutí i zasunutí) a proto se jedná o nejběžnější typy válců s použitím ve velkém množství různých aplikací. Můžeme v tomto případě vykonávat práci v obou směrech pohybu. Výhodou těchto válců je rychlé cyklování, protože zpětný pohyb je řízen stlačeným vzduchem, který je oproti mechanické pružině velmi rychlý. Dalším výhodou je kontrola obou stavů, avšak při poruše nebo výpadku se může dostat do nedefinovaného stavu (zasunutý ani vysunutý). Při dopředním pohybu / zdvihu má válec větší sílu než při zpětném pohybu, protože plocha, na kterou působí tlak vzduchu je větší na straně pístu než na straně pístnice. [14]

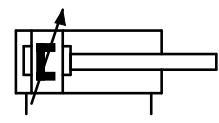

Obrázek 17 : Schématická značka dvojčinného válce

### <span id="page-22-0"></span>**4.4 Rozváděcí ventily**

Jedná se o nejdůležitější prvky, které definují cestu stlačeného vzduchu (směr proudění stlačeného vzduchu se udává šipkou) a používají se k řízení válců, jiných výstupních zařízení, pneumatických motorů nebo k ovládání dalším rozváděcích ventilů. Každý ventil může být ovládán manuálně, mechanickým spínačem, elektrickým a pneumatickým signálem nebo jejich kombinací. [15]

### <span id="page-22-1"></span>**4.4.1 Solenoidové ventily**

Pracují se dvěma typy energie:

- Řídicí část pomocí elektrické energie
- Výkonová část pomocí stlačeného vzduchu

V elektropneumatickém řídicím systému tvoří ventily ovládané solenoidem jeden celek. Výstupní signály spínají solenoidy v řídicí části, a podle toho se otevírají nebo zavírají pneumatické přípoje. [13]

Rozváděcí ventily můžeme rozdělit na dvě skupiny z konstrukčního hlediska:

- Monostabilní ventily jsou v překlopené poloze jen do té doby, pokud posíláme ovládací signál. Poté jsou navráceny pomocí mechanické pružiny.
- Bistabilní ventily mají dva stabilní stavy. Po přivedení signálu se ventil překlopí v poloze zůstane, i když ovládací signál už není aktivní.

#### <span id="page-22-2"></span>**4.4.2 Ovládání jednočinného válce**

Obvod obsahuje monostabilní ventil, který je ve své výchozí poloze. Přes rozváděcí ventil je komora válce odvětrána a pístnice je zasunuta. Tento ventil má 3 přípoje a dva funkční stavy. Jakmile je rozváděcí ventil sepnutý, stlačený vzduch naplní komoru válce a pístnice se vysune. Jakmile se ventil vrátí zpět do své výchozí polohy, komora se odvětrá a pístnice se zasune. [13]

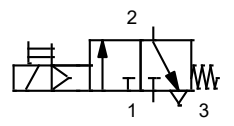

Obrázek 18 : Schématická značka monostabilního ventilu

#### <span id="page-23-0"></span>**4.4.3 Ovládání dvojčinného válce**

Obvod obsahuje rozváděcí ventil s pěti přípoji a má dvě spínací polohy. Když je ventil ve své výchozí poloze, tak levá strana ventilu je odvětrána a pravá strana je pod tlakem – pístnice je zasunutá. Po přivedení signálu je ventil přepne – levá strana je pod tlakem a pravá strana odvětrána – pístnice se vysune. [13]

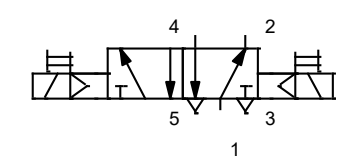

Obrázek 19 : Schématická značka bistabilního ventilu

## <span id="page-23-1"></span>**4.5 Škrtící ventily, rychloodvětrávací ventily**

Zpětné a nastavitelné škrtící ventily ovlivňují objemový průtok stlačeného vzduchu. U tohoto ventilu se škrtí průtok vzduchu jen v jednom směru. V jednom směru stlačený vzduch proudí a zpětný ventil uzavírá průtok, proto jediná cesta je přes škrtící ventil. V druhém případě vzduch proudí otevřeným zpětným ventilem. Tyto ventily se používá pro regulaci rychlosti válců a měly by se montovat přímo na válec. [13]

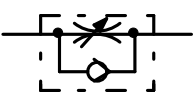

Obrázek 20 : Schématická značka škrtícího ventilu

Rychloodvětrávací ventil se používá pro zrychlení pohybu pístu válce. Snižují se tím delší návratové časy, tudíž s tímto prvkem se může pístnice vracet plnou rychlostí, protože vzduch je odfukován přes poměrně velký průřez odfuku. [13]

#### <span id="page-23-2"></span>**4.6 Bezdotykové senzory – jazýčkové relé**

Tyto senzory jsou montované přímo do drážky na válci nebo do úchytu, který je také na válci. Jedná se o bezkontaktní, které pracují bez vnější mechanické ovládací síly, proto jsou bezdotykové senzory velmi spolehlivé a také disponují dlouhou životností spínání. [13]

*"Jazýčková relé jsou magneticky ovládané bezdotykové senzory. Skládají se ze dvou jazýčkových kontaktů ve skleněné baňce naplněné inertním plynem. Pole magnetu způsobí spojení dvou jazýčků a tím se umožní i průtok proudu. Jazýčková relé mají dlouhou životnost a krátký spínací čas (přibližně* 

*0,2 ms). Nevyžadují údržbu, ale nesmí se používat v prostředí, kde se vyskytuje silné magnetické pole (např. v blízkosti odporových svářeček)."* [13]

## <span id="page-24-0"></span>**4.7 Čidlo průtoku a tlaku**

Čidlo tlaku SPAE je elektronické tlakové čidlo s piezorezistivním článkem. Principem tohoto snímače je použití tenzometru, který je vyrobený z vodivého materiálu. Při jeho natažení mění svůj elektrický odpor. Změna odporu se převádí na výstupní signál. Konektorovým připojením lze přenášet dva spínací signály a hodnotu tlaku přes IO-Link. [16]

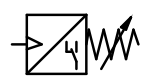

Obrázek 21 : Schématická značka čidla tlaku

Čidlo průtoku SFAH je vhodný pro monitorování stlačeného vzduchu a nekorozivních plynů. Uvnitř čidla se nachází spirála z ocelového drátku, ve kterém proudí proud, a tím pádem se drátek zahřívá. Molekuly stlačeného vzduchu procházející přes drátek a ochlazují ho – z toho se měří úbytek teploty v závislosti na protečení počtu molekul stlačeného vzduchu. Čidlo lze díky své kompaktní konstrukci použít v mnoha průmyslových odvětvích a procesech. Metoda měření je založena na metodě tepelného přenosu tepla. Konstrukce jednoduchého odtoku znamená, že je méně náchylná k narušení proudícími částicemi a vlhkostí. Hodnota průtoku se přenáší do připojeného řídicího systému jako spínací signál, jako analogový signál nebo přes IO-Link. [17]

Obrázek 22 : Schématická značka čidla průtoku

### <span id="page-24-1"></span>**4.8 Programovatelný logický automat**

Programovatelný automat nebo PLC je průmyslový počítač, který se používá pro automatizace výrobních procesů. Tyto kontroléry mohou automatizovat stroje, procesy nebo celou výrobní linku. Požadavky na řídicí systémy byly: jednoduché programování, možnost zásahu do funkce bez zásahu do systému (propojení vodičů), menší, levnější a spolehlivější než reléové řízení, které předcházelo řídicí systémy. Výhodou je, že jakákoliv změna se dá provést jen změnou programu, není nutné vše znova zapojovat a propojovat. V závislostech na vstupech a výstupech řídicího systému dokáže monitorovat celý proces, teploty na strojích, informace ze snímačů, případně zastavit procesy, sbírat data a následně vyhodnocovat stav celého systému. Programovatelné logické automaty jsou velice flexibilní, proto se dají přizpůsobit ke každé aplikaci.

PLC má tyto hlavní moduly:

- Vstupní a výstupní modul
- Centrální řídicí jednotku

Úlohou vstupního modulu je přijímat signály ze snímačů a konvertovat je na signály, které lze použít v PLC a zpracované signály předat dál do řídicí jednotky. Naopak výstupní modul konvertuje signály z PLC na signály, které mohou být použity na ventilech, pohonech a další komponentech. [13]

## <span id="page-25-0"></span>**4.9 Programové prostředí CoDeSys**

CoDeSys je software programové prostředí pro průmyslovou automatizaci. Tvorba aplikací probíhá programováním podle normy IEC-61131-3. Tato norma poskytuje uživateli podporu více programovacích jazyků – vývojář si tak může vybrat jazyk, který se nejlépe hodí pro danou aplikaci. Výhodou standardizovaným programovacím jazykem, který není závislý na typu hardware umožňuje lehce programovat více PLC hardware jiných výrobců bez nutnosti nějakého školení.

IEC 61131-3 je mezinárodní standard pro programovací jazyky

- Reléové schéma (LD)
- Sekvenční programování (SFC)
- Funkční blokové schéma (FBD)
- Strukturovaný text (ST)
- Seznam instrukcí (IL)

Programovací software – pomocí programovacího softwaru CoDeSys provided by Festo můžeme uvést do provozu a naprogramovat řídicí jednotku CECC. Každá firma, která si zakoupí licenci CoDeSys si může vytvořit vlastní knihovny, moduly a do určité míry si prostředí upravit podle sebe. CoDeSys nabízí uživatelsky přívětivé rozhraní s následujícími funkcemi:

- Konfigurace a parametrizace CECC pomocí konfigurace řídicí jednotky
- Programování v souladu s IEC 61131-3
- Knihovny integrovaných modulů
- Správce knihovny pro integraci dalších knihoven
- Simulační režim pro testování projektů na PC bez PLC
- Integrace vizualizace
- Funkce ladění pro testování sekvencí programů, monitorování a změny proměnných [18]

Vizualizace – přímo v programu CoDeSys lze vytvářet HMI aplikace, které jsou moderní a profesionální. ToolBox obsahuje mnoho vizualizačních prvků jako jsou LED diody, různé druhy tlačítek, textové pole, grafy, trendy, sledování a mnoho dalšího. Pomocí pár kliků lze vytvořit animace.

Webová vizualizace – webový server se spustí na zařízení, jakmile je spuštěna aplikace s konfigurací WebVisu a běží do té doby, než dojde k ukončení aplikace s WebVisu. Abychom mohli zobrazit vizualizaci je nutné, aby webové prohlížeče podporovali HTML5.

Webová varianta zobrazení CoDeSys vizualizace umožňuje vzdálený přístup, vzdálené monitorování a také servis, diagnostiku zařízení přes internet. Webový prohlížeč komunikuje pomocí JavaScriptu (nebo šifrování SSL) s webovým serverem v řadiči a zobrazuje vizualizaci pomocí HTML5. Tato technologie je podporována téměř všemi prohlížeči, které se nacházejí na trhu. Ve vizualizaci není podporována česká diakritika, proto je nutné psát v angličtině nebo bez diakritiky. [19]

## <span id="page-27-0"></span>**5 Výběr komponent**

Pro uchycení kostky na jednom místě jsem využil 3x jednočinný válec: ESNU-20-30-P-A, který je vložen do plastového uchycení Festo Didactic pro jednoduché a rychlé uchycení válce na profilovanou hliníkovou desku. Všechny tři jednočinné válce ovládám najednou přes monostabilní 3/2 ventil. Po přivedení signálu na ventil dojde k uchycení kostky.

### <span id="page-27-1"></span>**5.1 Jednotlivé komponenty**

Jedná se o tyto komponenty: jednočinný válec; elektromagnetický ventil – 3/2 monostabilní; redukční ventil; bezkontaktní snímač montovaný na válci; jednosměrný škrtící ventil; dvojčinný válec; elektromagnetický ventil – 5/2 impulsní, čidlo tlaku a průtoku; programovatelný logický automat CECC; redukční ventil s filtrem

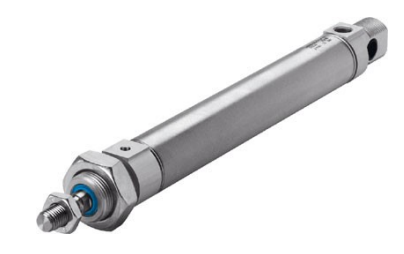

Obrázek 23 : Použitý jednočinný válec [20]

<span id="page-27-2"></span>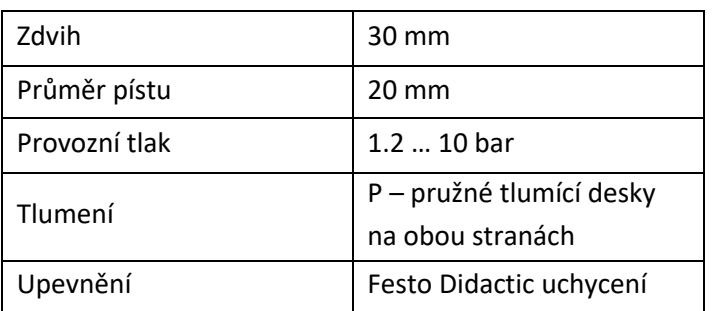

Tabulka 2 : Parametry dvojčinného válce [20]

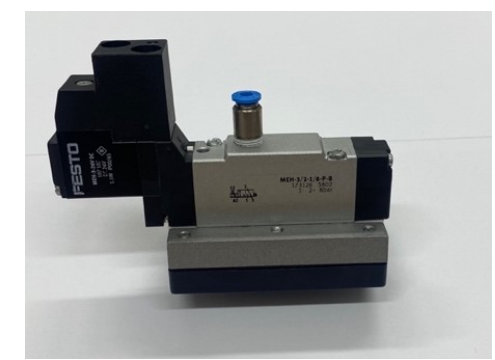

Obrázek 24 : Elektromagnetický ventil – 3/2 monostabilní

<span id="page-28-0"></span>

| Funkce ventilu                | 3/2 monostabilní, v klidu uzavřený |  |
|-------------------------------|------------------------------------|--|
| Typ ovládaní                  | Elektrický                         |  |
| Normální jmenovitý průtok     | 600 l/min                          |  |
| Typ návratu do původní polohy | Mechanická pružina                 |  |
| Parametry cívky               | 24 V DC: 1,5 W                     |  |
| Provozní tlak                 | $28$ bar                           |  |
| Konstrukce                    | Pístové šoupě                      |  |

Tabulka 3 : Parametry elektromagnetického ventilu – 3/2 monostabilní [21]

Sílu uchycení dokážu regulovat redukčním ventilem, který se nachází před ovládacím ventilem (reguluji přívodní tlak do ventilu). Kontrolu uchycení kontroluji pomocí bezdotykového senzoru, který je montovaný na válci: SMT-8M-A-PS-24V-E-0.1-OE. Pokud není kostka uchycena nemůže proces testování začít. Jakmile dojde k uchycení, snímač na válci vyšle signál a poté lze spustit testování.

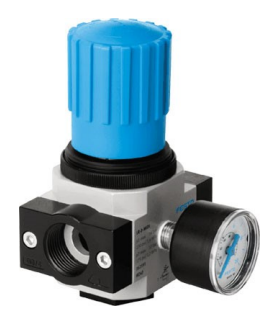

Obrázek 25 : Redukční ventil [22]

#### Tabulka 4 : Parametry redukčního ventilu [22]

<span id="page-28-1"></span>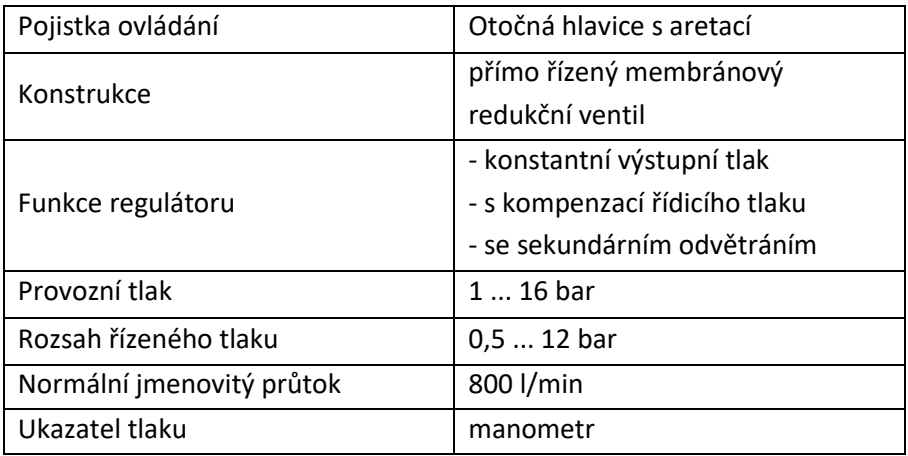

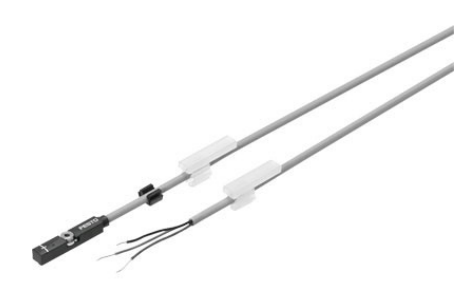

<span id="page-29-0"></span>Obrázek 26 : Bezkontaktní snímač montovaný na válci [23]

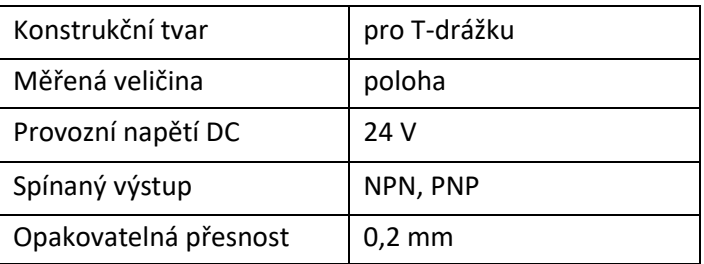

Tabulka 5 : Parametry bezkontaktního snímače [23]

Stlačovaní magnetické fólie probíhá pomocí dvojčinného válce: DSNU-20-100-PPV-A, kde lze také regulovat tlak a rychlost vyjetí / zajetí pomocí škrtících ventilů, které škrtí vystupující stlačený vzduch z válce. Pro zajištění zpětné vazby, bezpečnosti, posloupnosti v programu se na válci nacházejí dva bezdotykové snímače pro určení polohy a pro snímaní počtu vyjetí / zajetí, které jsou potřeba při výsledném zhodnocení magnetické fólie.

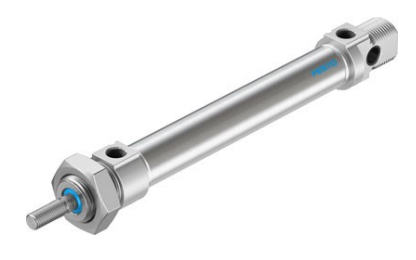

Obrázek 27 : Použitý dvojčinný válec [24]

Tabulka 6 : Parametry dvojčinného válce [24]

<span id="page-29-1"></span>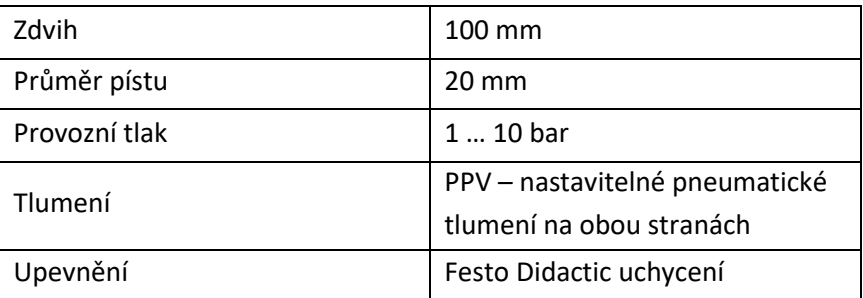

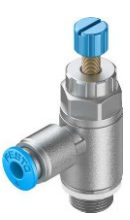

Obrázek 28 : Jednosměrný škrtící ventil [25]

<span id="page-30-0"></span>Tabulka 7 : Parametry jednosměrného škrtícího ventilu [25]

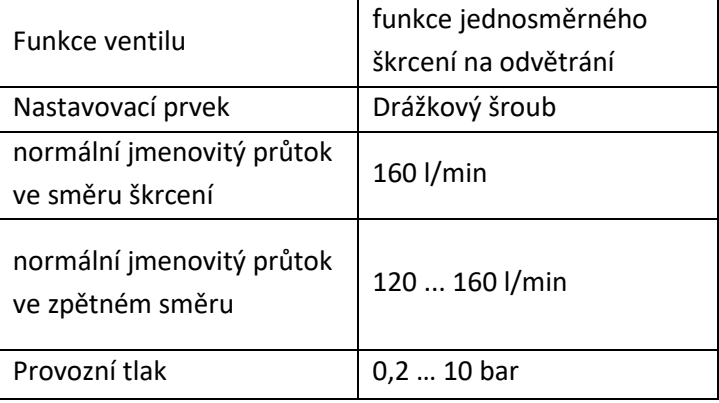

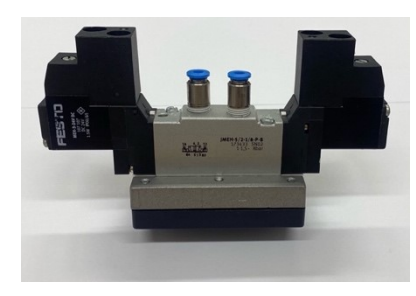

Obrázek 29 : Elektromagnetický ventil – 5/2 impulsní

<span id="page-30-1"></span>Tabulka 8 : Parametry elektromagnetického ventilu – 5/2 impulsní [26]

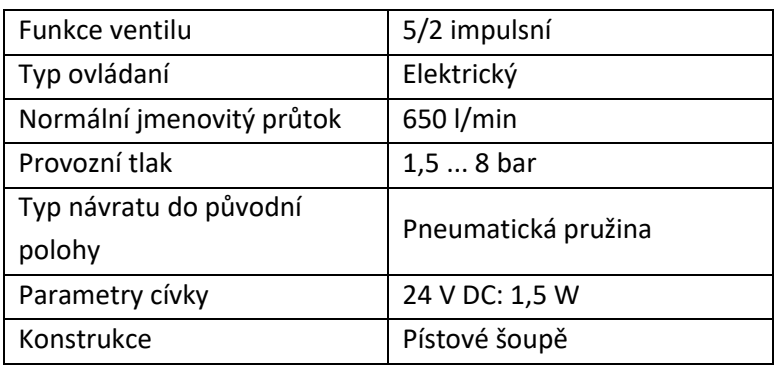

U připojení na vyjetí válce se nachází T kus společně s tlakovým snímačem pro zobrazení tlaku, který působí na magnetickou fólii. Tento tlak se využívá v programu pro zobrazení, ale také pro výpočet požadovaného tlaku (kalkulačka ve vizualizaci).

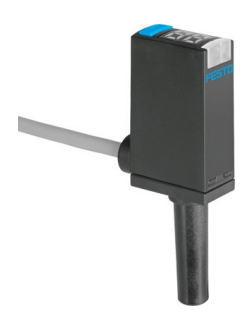

#### Obrázek 30 : Čidlo tlaku SPAE-P10R-S4-PNLK-2.5K [27]

<span id="page-31-0"></span>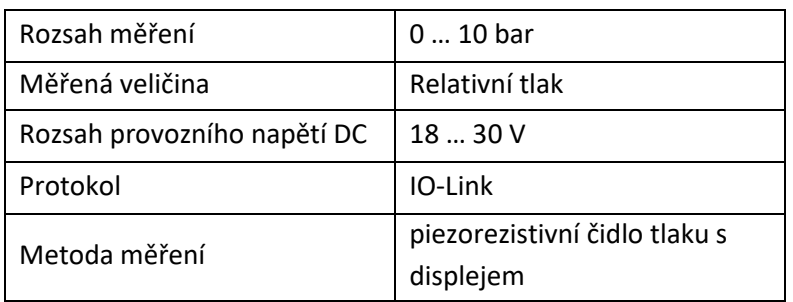

#### Tabulka 9 : Parametry čidla tlaku [27]

Na výstupu z kompresoru je umístěno čidlo průtoku pro určení spotřeby stlačeného vzduchu za minutu a celkové spotřeby vzduchu za celou dobu testu z kterého lze spočítat, kolik mě test stál na výrobě stlačeného vzduchu.

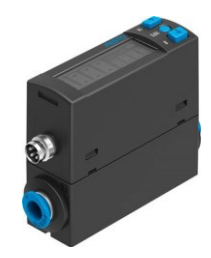

Obrázek 31 : Čidlo průtoku SFAH-50U-Q6S-PNLK-PNVBA-M8 [28]

<span id="page-32-0"></span>

| Směr proudění            | jednosměrný    |
|--------------------------|----------------|
| Metoda měření            | Přenos tepla   |
| Princip měření           | termicky       |
| Provozní tlak            | $-0.910.0$ bar |
| Rozsah měření            | $0.50$ l/min   |
| Protokol                 | IO-Link        |
| Rozsah provozního napětí | $22 - 26$ V    |
| DC                       |                |

Tabulka 10 : Parametry čidla průtoku [28]

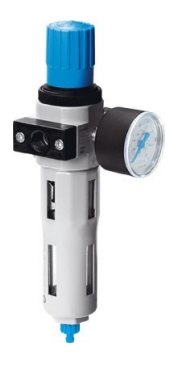

Obrázek 32 : Redukční ventil s filtrem [29]

<span id="page-32-1"></span>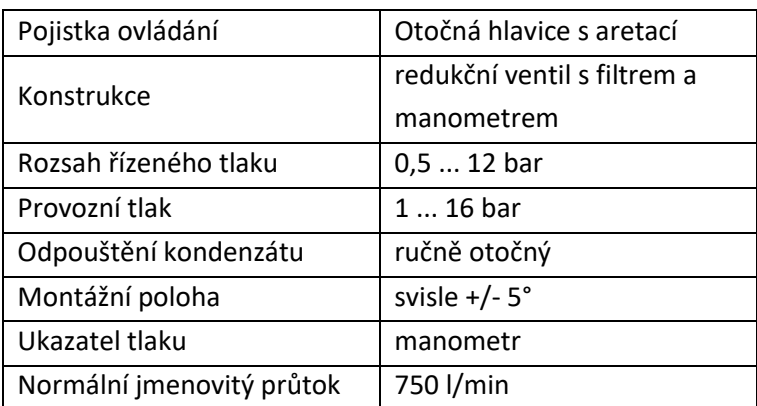

Tabulka 11 : Parametry redukčního ventilu s filtrem [29]

Celé řízení testování obstarává programovatelný logický automat CECC. Program je vytvořený ve strukturovaném textu v programovém prostředí CoDeSys.

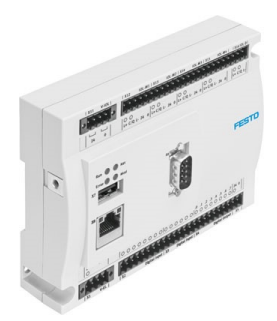

#### Obrázek 33 : Programovatelný logický automat CECC [30]

<span id="page-33-0"></span>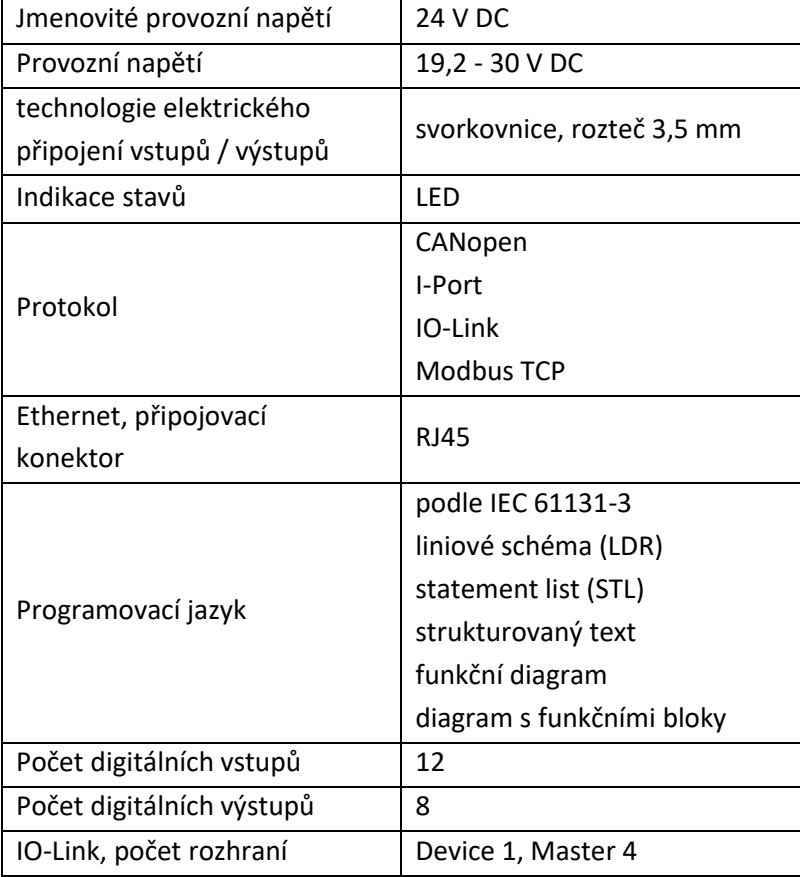

Tabulka 12 : Parametry PLC [30]

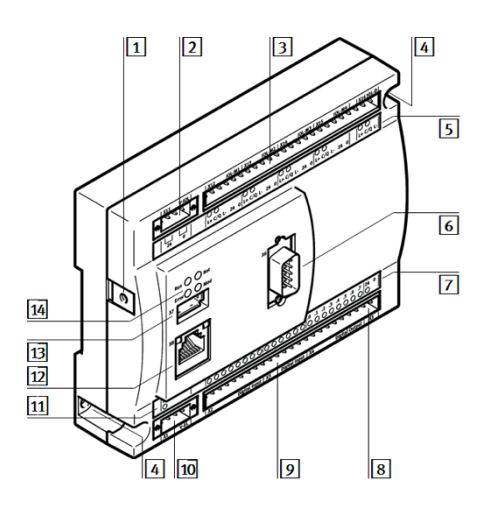

Obrázek 34 : Popis jednotlivých částí na CECC [31]

- 1) Funkční zemnění
- 2) Poskytuje napájení pro IO-Link
- 3) Komunikační rozhraní IO-Link
- 4) Montážní otvory
- 5) LED pro komunikační rozhraní
- 6) Rozhraní CANopen
- 7) LED pro vstupy / výstupy a pro napájení pro vstupy /výstupy
- 8) Napájení vstupů / výstupů
- 9) Rozhraní vstupů / výstupů
- 10) Napájení zařízení
- 11) LED pro napájení zařízení
- 12) Ethernet rozhraní
- 13) USB rozhraní
- 14) Stavové LED

### <span id="page-35-0"></span>**6 Navržení elektropneumatického obvodu**

Pro návrh elektropneumatického obvodu jsem využil program FluidSim od firmy Festo. Tento program mi byl dodán v plné verzi, abych si schéma mohl nakreslit, sestavit a také odsimulovat, protože tento program slouží k návrhu a simulaci schémat zapojení pro pneumatiku, elektropneumatiku, hydrauliku a také nově pro elektrotechniku. Největší výhodou tohoto programu je to, že dokáže simulovat v reálném čase. Vidíme hodnoty tlaků a průtoků v jednotlivých větvích, směr proudění stlačeného vzduchu, pohyb pístnice válců, překlápění ventilů, chyby a hazardy, které se mohou vyskytnou při návrhu. Program obsahuje knihovnu prvků, které má Festo ve své nabídce. Celá úprava elektropneumatického schématu odpovídá standardům dokumentace (např.: označení prvků podle platné DIN normy). Výstupem simulace může být seznam použitých prvků ve schématu, graf průběhu (export do .txt nebo .csv) a také stavový diagram, který jsem si vytvořil před samotným sestavováním obvodu v programu, abych zjistil celý průběh cyklu a vyvaroval se nějakým hazardním stavům.

Po návrhu a simulaci jsem si ještě obvod provizorně postavil na výukovém stole Festo Didactic a odzkoušel, zda vše správně funguje.

#### <span id="page-35-1"></span>**6.1 Možnosti realizace**

Při návrhu a simulaci jsem se zaměřil na to, aby byl obvod sestaven z elektropneumatických komponentů s programovatelným automatem, protože je to uvedeno v zadání a je to požadavek zákazníka. Mimo to, jsem se zaměřil na další možnosti realizace a také je navrhl, odsimuloval a porovnal (např. cenově).

#### <span id="page-35-2"></span>**6.1.1 Pneumatický systém**

Nejprve jsem celý obvod sestavil jen z pneumatických komponentů. Toto řešení bylo velmi jednoduché, komponenty mají jednoduchou konstrukci, proto jsou relativně levné a disponují velmi dlouhou životností. První nevýhodou jsou velké náklady na výrobu stlačeného vzduchu, protože 50 % vyrobeného stlačeného vzduchu se odfukuje volně do atmosféry. Další nevýhodou je, že nemohu sbírat téměř žádná data. Jediným výstupem tohoto pneumatického zapojení by byl počet cyklů, které si nastavím před započetím testu. Princip testování je ovšem úplně stejný. Pokud není kostka uchycena, testování nemůže být spuštěné. Pomocí redukčního ventilu si mohu nastavit tlak na uchycení kostky, tlak a také rychlost pomocí škrtících ventilů na válci, který testuje magnetickou fólii.

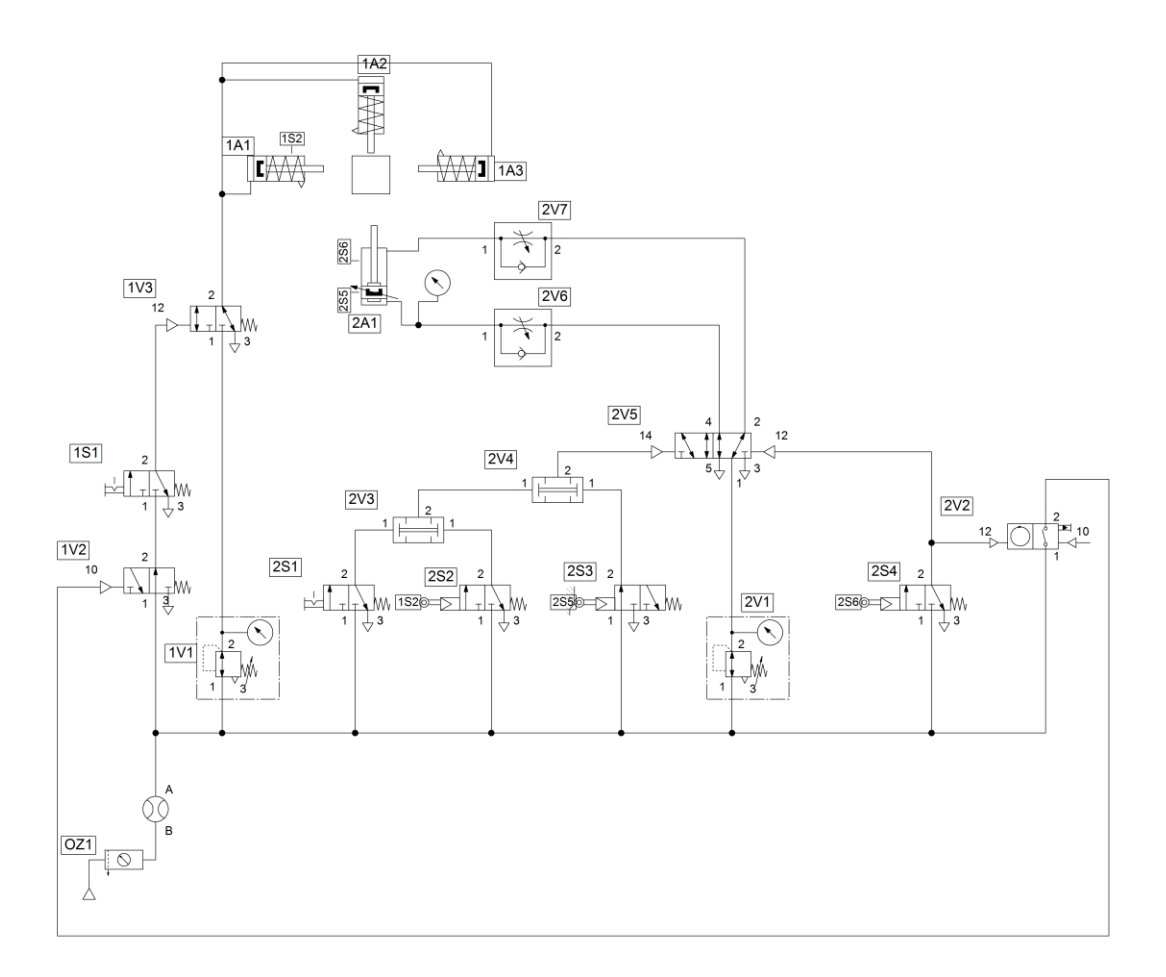

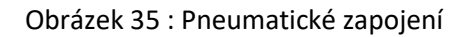

#### <span id="page-36-0"></span>**6.1.2 Elektro-pneumatika (reléové řízení)**

Další možností vytvoření testovací zařízení bylo pomocí elektropneumatických komponentů řízené reléově. V tomto případě jsou o něco menší náklady na výrobu stlačeného vzduchu, protože řízení ventilů a logika probíhá elektricky. Stlačený vzduch se používá jen ve výkonové části. V tomto případě výstupem by byl uplynulý počet cyklů a analogová hodnota z průtokového snímače, kterou bych mohl odečítat pomocí měřící karty připojenou přes USB k počítači, a poté si podle hodnot proudů vypočítat průtok.

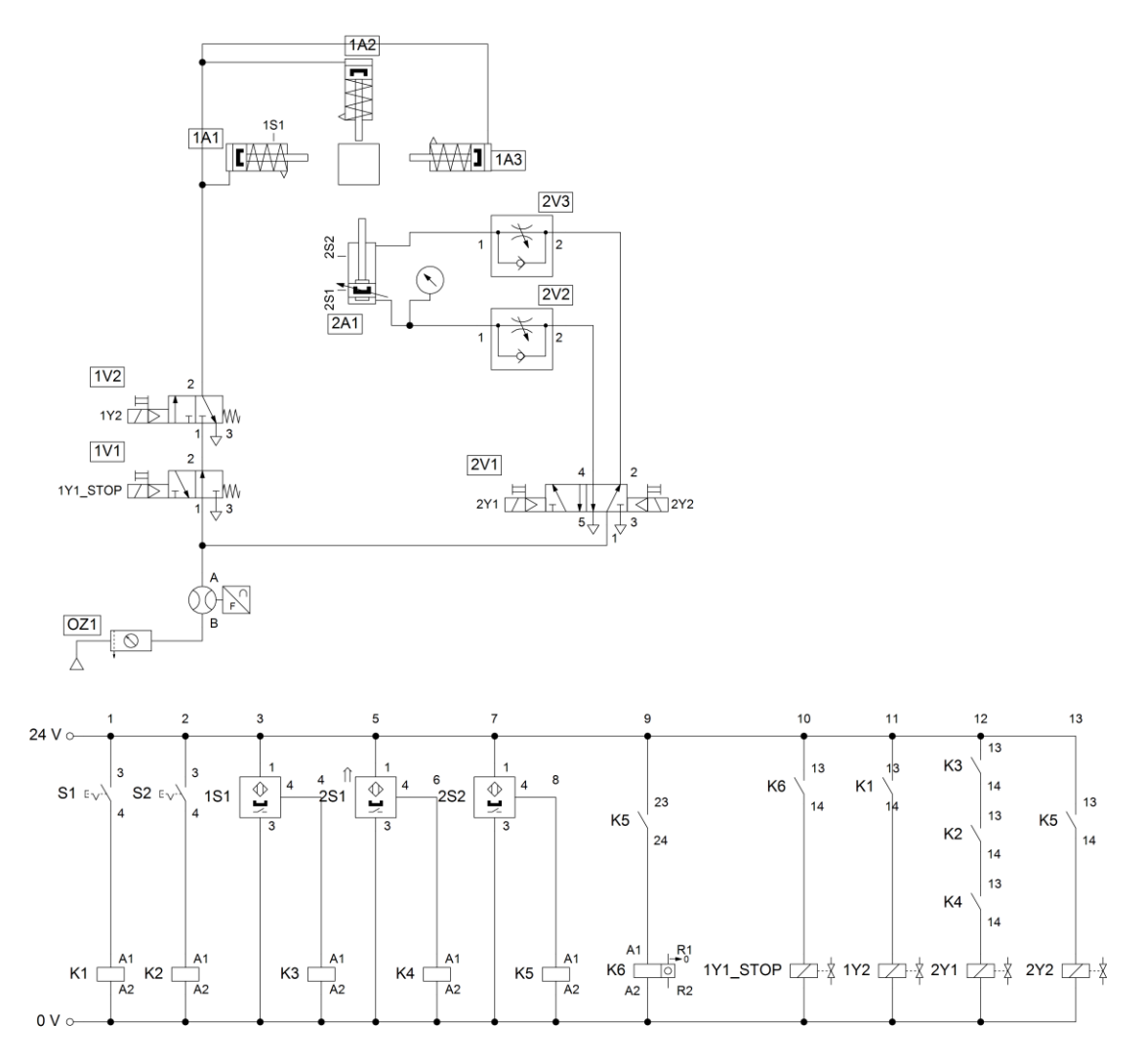

Obrázek 36 : Elektropneumatické zapojení (reléové řízení)

#### <span id="page-37-0"></span>**6.1.3 Elektrický pohon**

Firma Festo má kromě pneumatických komponent také elektrické pohony. Výhodou u elektrických pohonů je proudový výstup, z kterého jde vykreslit průběh pohybu a také průběh každého přítlaku, a z kterého by šlo určit, zda magnetická fólie mění své parametry v závislosti na počtu stlačení.

- OMS Optimised Motion Series elektrické pohony, které umožňují pohyb, polohování.
	- možnost volně definovat profily pohybu
	- nastavení parametrů (rychlost, zrychlení
	- jednoduchá konfigurace
	- ovladač motoru s integrovaným webovým prohlížečem a s širokým

připojením, jako je IO-Link, Modbus TCP nebo I/O rozhraní

- nejlepší poměr cena / výkon
- kombinace pohonu a motoru [32]
- SMS Simplified Motion Series jedná se o elektrické pohony v kombinaci elektromechanické části s integrovaným ovladačem v jednom těle. Tato řada pohonů je nástupcem klasické pneumatiky s rozšířenými funkcemi. Pohony nedokážou polohování, ale disponují jen dvěma mechanickými koncovými polohami, proto není potřeba nějaké složité oživování, nastavování, programování nebo jiné příslušenství (počítač), aby byl pohon uveden do provozu. Všechny parametry jdou nastavovat přímo na pohonu nebo také případně v počítači přes komunikaci IO-Link. K dispozici je standardně řízení pomocí digitálních vstupů / výstupů nebo IO-Link.
	- jednoduché pohyby
	- uvedení do provozu bez počítače a software
	- disponují např. měkkým tlumením nárazů v koncových polohách; lisování a upínání [33]

Rychlost pohybu mezi dvěma koncovými polohami lze regulovat.

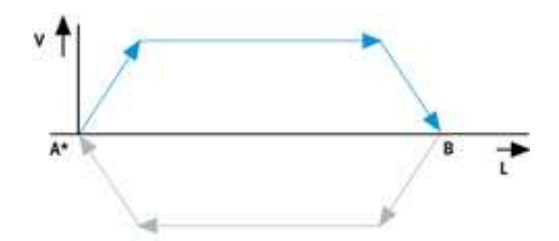

Obrázek 37 : Profil pohybu [33]

<span id="page-38-0"></span>Jednoduchá regulace rychlosti a síly (např. : pohyb přítlaku a následného uchopování)

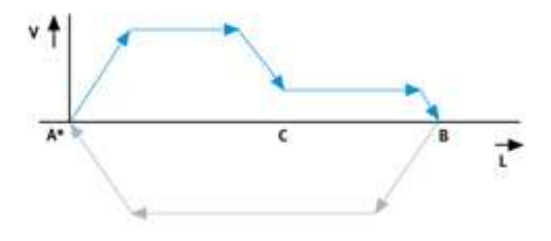

Obrázek 38 : Rozšířený profil pohybu [33]

<span id="page-38-1"></span>Jednoduché nastavování pomocí digitální vstupů a výstupů: rychlost vpřed a vzad a sílu v pohybu vpřed; referenční koncovou polohu a tlumení; koncové polohy.

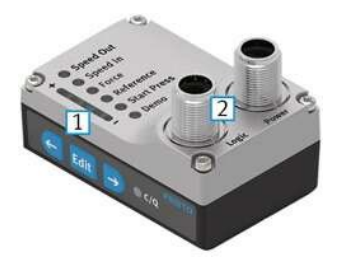

Obrázek 39 : Integrovaný ovladač [33]

- 1) tlačítka pro nastavování
- 2) Připojení řízení a napájení

#### <span id="page-39-0"></span>**6.1.4 Hydraulický systém**

Znamená to neefektivní způsob testování magnetické fólie. V tomto případě jsou komponenty těžké, drahé a mnohokrát větší než komponenty pneumatické / elektropneumatické. V případě úniku hydraulického oleje by došlo k znečištění okolí, proto záleží na druhu použití. Využití hydrauliky by připadalo v úvahu, pokud by šlo o nějakou aplikaci lisování, stříhání, nebo namáhání, kde je potřeba mnohokrát větších sil, než by dokázal stlačený vzduch.

#### <span id="page-39-1"></span>**6.1.5 Elektropneumatika s PLC řízením**

Posledním a nejlepším řešením, které jsem použil, bylo využití elektro-pneumatických komponent s PLC řízením. V horní části schématu se nachází dvojčinný válec se škrtícími ventily pro regulaci rychlosti vyjetí a zajetí válce. Tři jednočinné válce na uchycení rehabilitační kostky ovládané přes 3/2 monostabilní ventil. Ve spodní části se nachází PLC modul se vstupy a výstupy. Nad modulem se nachází tři tlačítka – S1, S2 a Reset, které nejsou fyzické, ale nacházejí se ve webová vizualizace (CoDeSys WebVisu je vizualizační software v internetovém prohlížeči vytvořený ve vývojovém prostředí CoDeSys). Dále tři magnetické snímače montované na válcích a čidlo průtoku a tlaku přes které zjišťuji hodnoty průtoku a tlaku (vypočítávám si z výstupní hodnoty a podle přepočtu určuji reálnou hodnotu tlaku a průtoku). Průtok měřím na výstupu z kompresoru a v programu počítám a zobrazuji spotřebu litrů vzduchu za minutu a celkovou spotřebu litrů vzduchu za celou dobu testu, abych mohl určit cenu za výrobu stlačeného vzduchu. Tlakový snímač zobrazuje hodnotu tlaku, abych věděl, jakou silou působím na magnetickou fólii. Pod PLC modulem se nachází výstupy, přes které ovládám cívky ventilů. V programu se také nachází kalkulačka pro výpočet požadovaného tlaku.

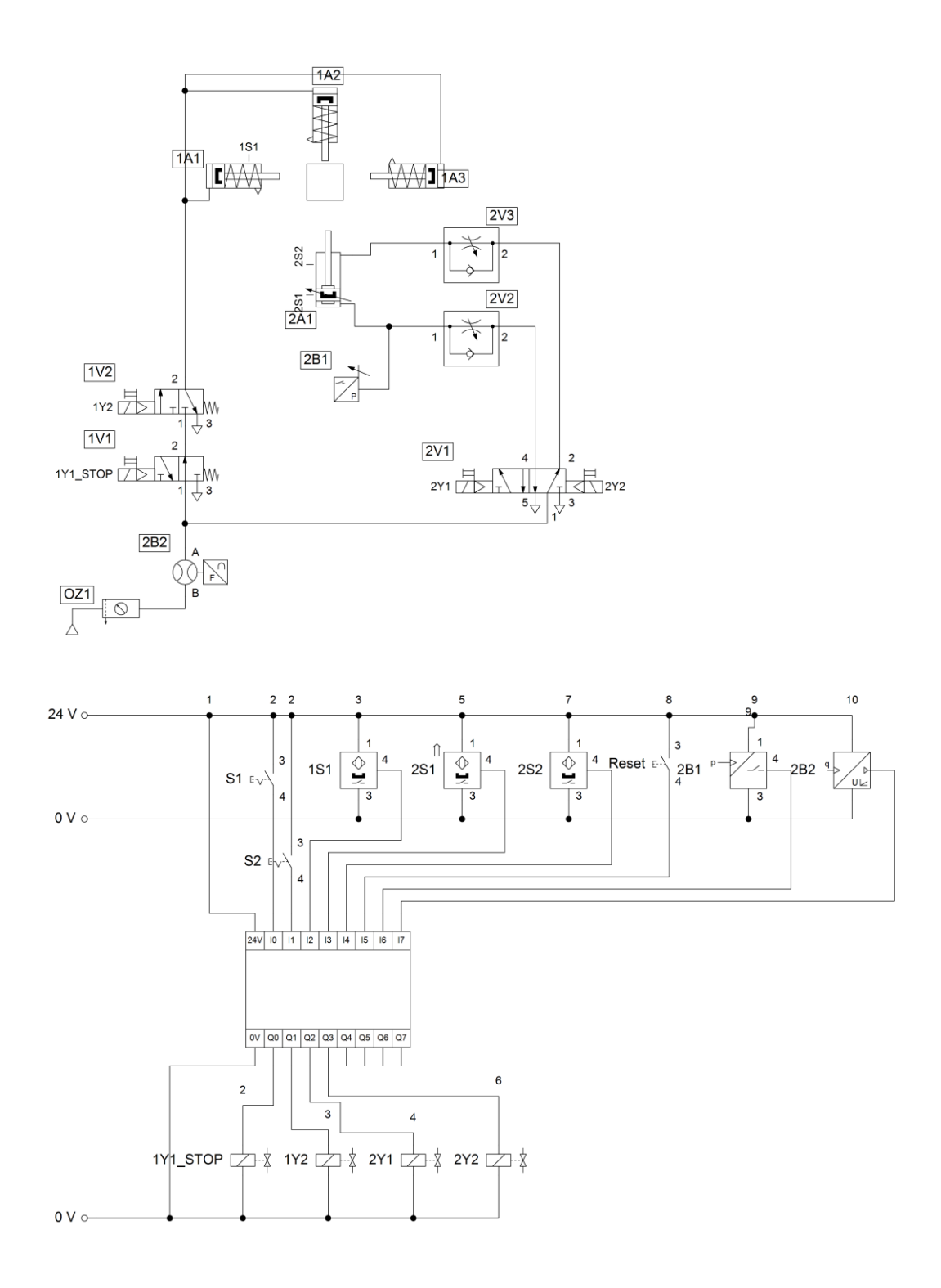

Obrázek 40 : Elektropneumatické zapojení s PLC řízením

| Charakteristika                 | Pneumatika              | Hydraulika     | Elektrika      |
|---------------------------------|-------------------------|----------------|----------------|
| Dostupnost                      | 2                       | 3              | $\mathbf{1}$   |
| Doprava                         | $\overline{2}$          | 3              | $\mathbf{1}$   |
| Ochrana proti<br>výbuchu        | $\mathbf{1}$            | $\mathbf{1}$   | $\overline{2}$ |
| Čistota                         | $\mathbf{1}$            | 5              | $\mathbf{1}$   |
| Cena komponentů                 | $\mathbf{1}$            | 3              | $\mathcal{P}$  |
| Rychlost pohonu                 | $\overline{\mathbf{c}}$ | 4              | $\mathbf{1}$   |
| Síla pohonu                     | $\overline{2}$          | $\mathbf{1}$   | 3              |
| Spolehlivost<br>(životnost)     | $\mathbf{1}$            | $\mathbf{1}$   | 3              |
| Bezpečnost proti<br>přetížení   | 1                       | $\overline{2}$ | 3              |
| Nastavitelnost a<br>řiditelnost | 3                       | 3              | $\mathbf{1}$   |

<span id="page-41-0"></span>Tabulka 13 : Srovnání použitých pracovních médií (hodnocení 1-5, 1 – nejlepší) [34]

Tabulka znázorňuje jednoduché rozdělení podle různých kritérií. Každé pracovní médium má nějaké výhody a nevýhody. V mém případě jsem využil elektropneumatiku, protože komponenty byly nejlépe cenově dostupné a na tuto aplikaci velmi dostačující. Kdyby bylo nutné měnit zdvihy, nebo přesně regulovat rychlost, v tom případě by nejlepším řešením byly elektrické pohony.

## <span id="page-42-0"></span>**7 Programování v CoDeSys**

#### <span id="page-42-1"></span>**7.1 Analýza programu**

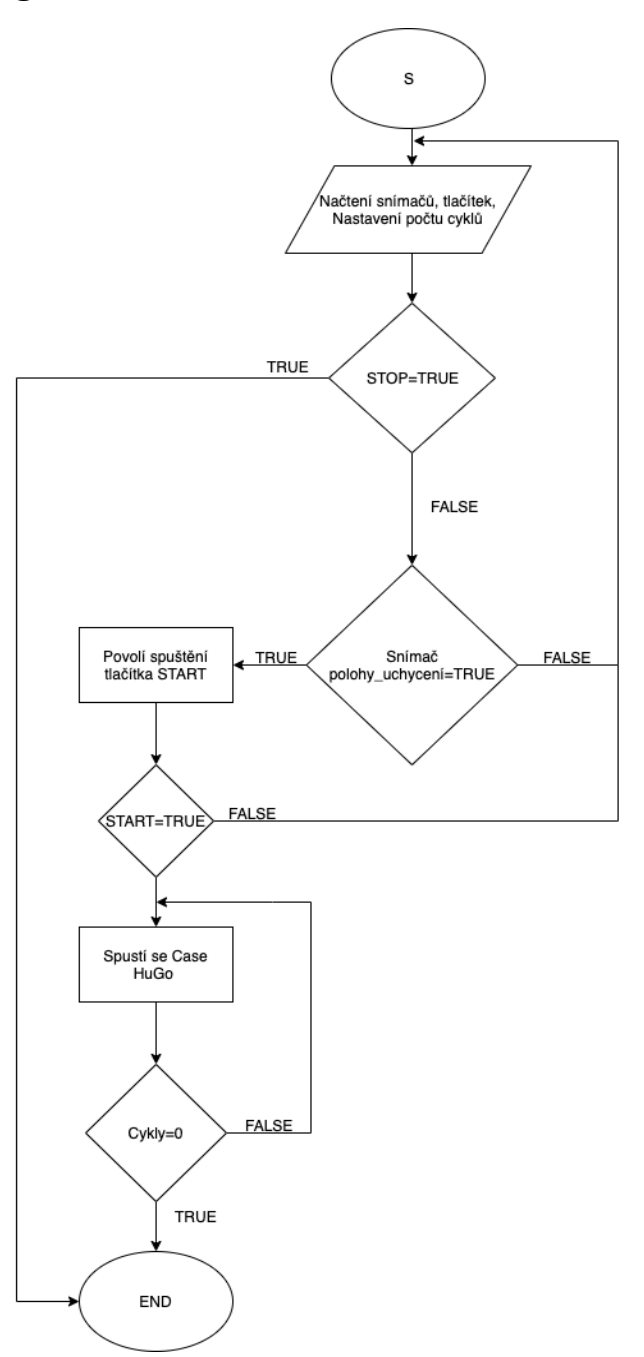

Obrázek 41 : Stavový diagram aplikace

Při startu procesoru PLC se načtou hodnoty snímačů na jednočinných válcích, také na dvojčinném válci, dále se načtou hodnoty tlačítek a nastavená hodnota na čítači. Před spuštěním je potřeba nastavit požadovaný počet cyklů a resetovat čítač, pokud proběhl nějaký test. Po zadání cyklů můžeme uchytit rehabilitační kostku a spustit testování. Spuštění bude aktivní až tehdy, jakmile bude snímač uchycení kostky aktivní. V případě, že by byl testovací válec vyjetý, tak po zapnutí

testování válec zajede a test se automaticky spustí. Jednotlivé cykly v programu zaznamenávám pomocí magnetického snímače, který se nachází na dvojčinném válci ve stavu vyjetý. V programu se case hugo vykonává tak dlouho, dokud požadovaný počet cyklů neskončí nebo nedojde k zastavení cyklování pomocí tlačítka stop. Při dosažení požadovaných cyklů dvojčinný válec zůstane zajetý a pod tlakem. Rehabilitační kostka zůstane uchycená do té doby, než se odklikne tlačítko uchycení. Všechna požadovaná data mohu exportovat v csv souboru po případné zhodnocení.

Výsledkem testování je:

- Čas celého testu
- Celková spotřeba litrů vzduchu
- Spotřeba litrů za minutu
- Tlak, kterým působím na magnetickou fólii
- <span id="page-43-0"></span>- Nastavený počet cyklů

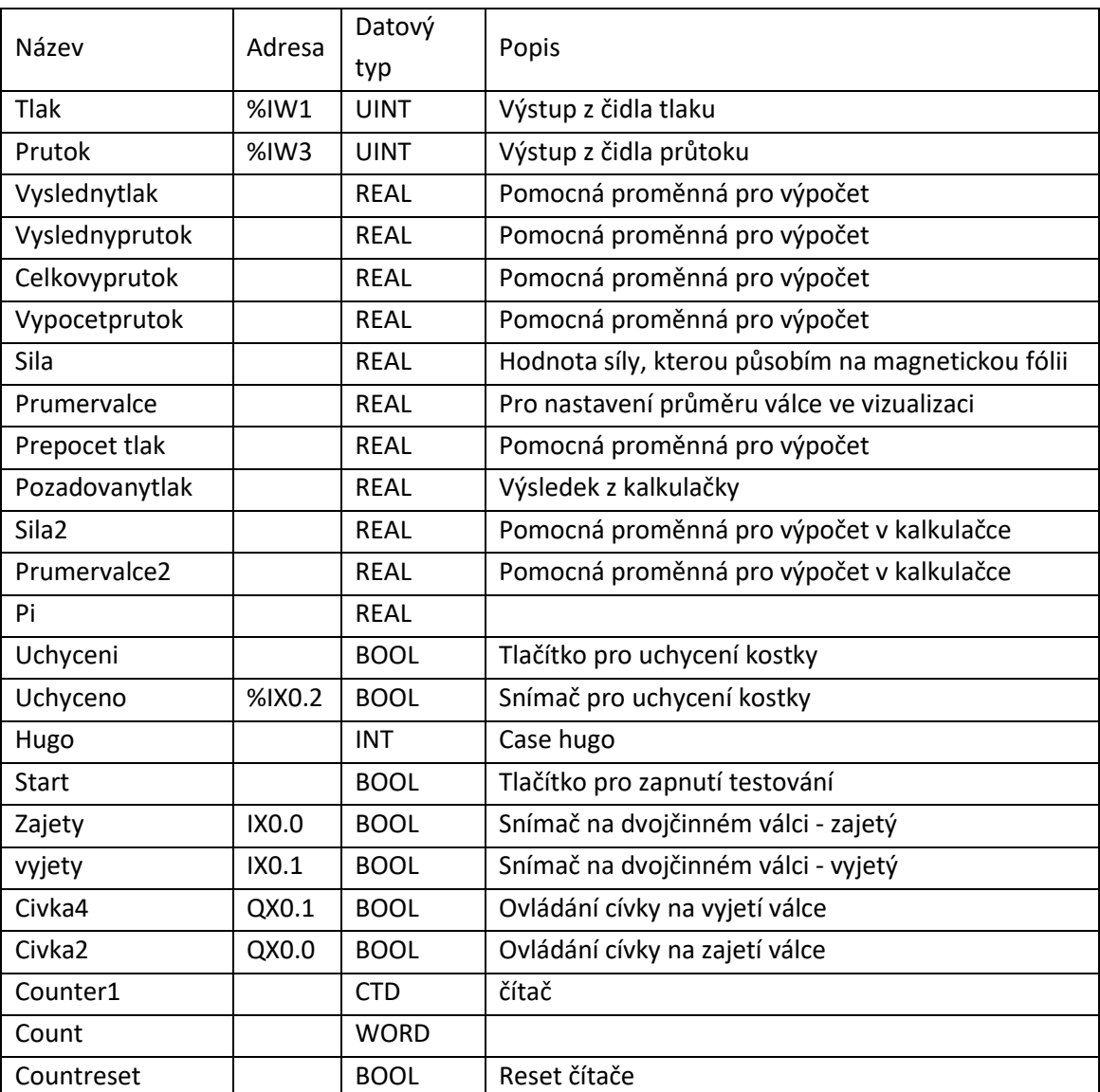

#### Tabulka 14 : Tabulka proměnných

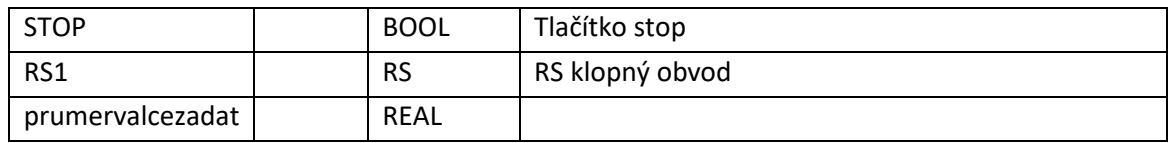

## <span id="page-44-0"></span>**7.2 Webová vizualizace**

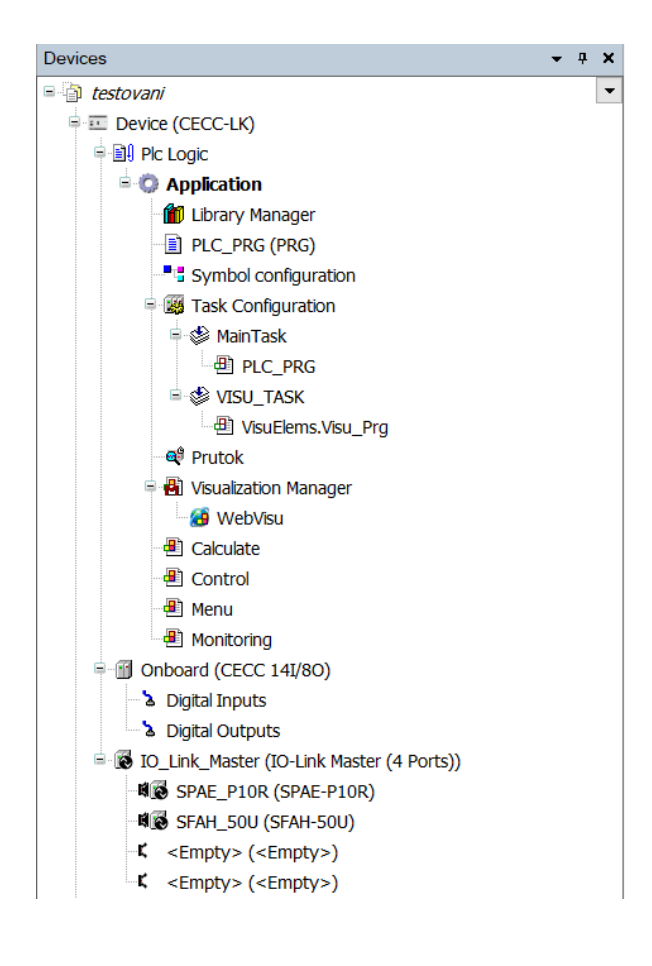

Obrázek 42 : Zařízení v CoDeSys

Je potřeba vytvořit v Visualization Manager přes add object WebVisu. Nastavím výchozí okno vizualizace při načtení a název htm souboru. Při spuštění webového prohlížeče a zadání <http://localhost:8080/webvisu.htm> dojde k načtení. Poté je možné ovládání, monitorování v reálném čase.

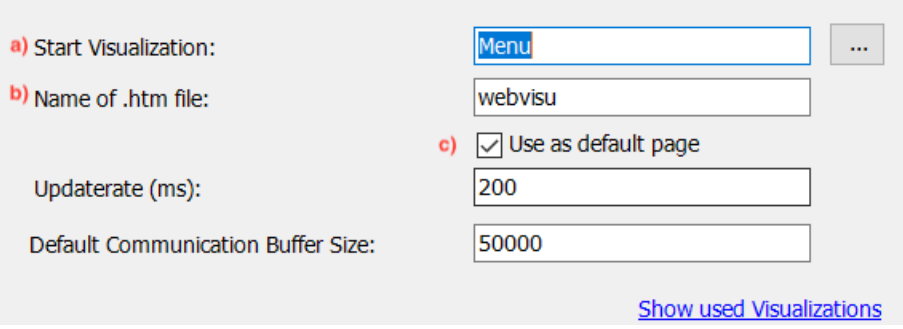

Obrázek 43 : Nastavení webové vizualizace

- a) Při načtení vizualizace se otevře okno Menu. Tato volba je volitelná.
- b) Název vizualizace, které se zadává do webového prohlížeče pro načtení
- c) Použití Menu jako výchozí okno.

### <span id="page-45-0"></span>**7.3 Jednotlivá okna vizualizace**

• Menu: Prvním oknem ve vizualizaci je menu, kde se nachází jednotlivá odkazová tlačítka na další okna. Kromě odkazových tlačítek se zde nachází STOP tlačítko, které zastaví celý proces a ukazatel průběhu zobrazující, v jaké fázi se testování se nachází (zbývající počet cyklů – graficky).

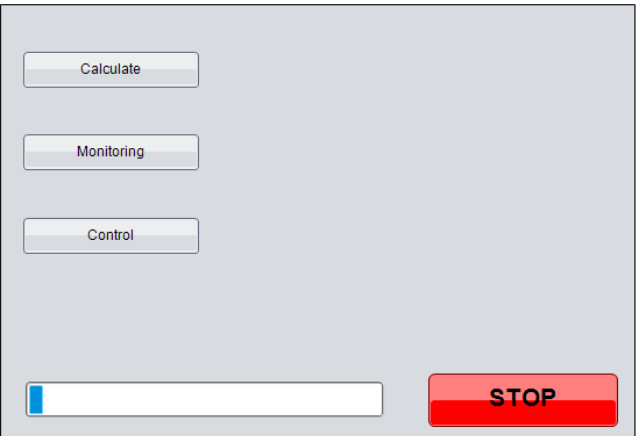

Obrázek 44 : Výchozí okno vizualizace (Menu)

• Kontrolní panel: V ovládací části vizualizace můžeme měnit hodnoty vstupů do programu. Prvním tlačítkem je Start, které slouží pro zahájení testování, pokud je stisknuté tlačítko Uchycení a snímač uchycení je aktivní. Před zahájením musíme resetovat cykly, pokud už test proběhl a nastavit příslušný počet cyklů (jeden cyklus = vyjetí a zajetí válce). Posledním krokem před spuštěním je zadání průměru dvojčinného válce, poté lze test spustit. Na každém okně se také z bezpečnosti nachází STOP tlačítko, aby proces mohl být co nejdříve zastaven v případě poruchy nebo nebezpečí. Kromě vstupních hodnot a tlačítek je zde také ukazatel zbývajícího počtu cyklů.

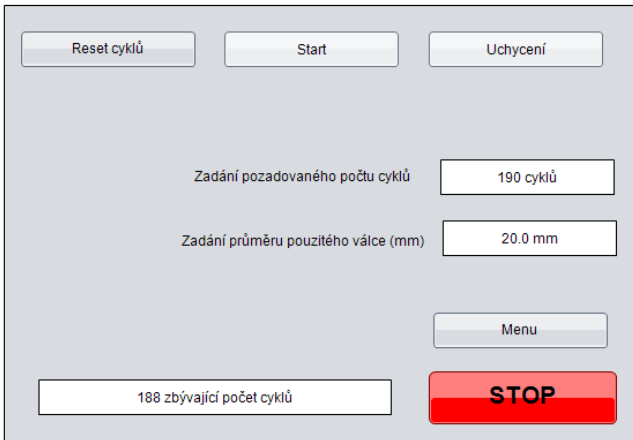

Obrázek 45 : Kontrolní panel

• Kalkulačka: slouží pro výpočet a následné nastavení požadovaného tlaku na dvojčinném válci. Toto okno nijak nezasahuje do programu (vypočtením parametrů nebo jejich zadáním se nic v programu nemění). Pokud se vypočte požadovaný tlak s určitým průměrem válce, musí se změna provést v kontrolním panelu v textovém poli průměru válce.

a) Zadám průměr válce

- b) Zadám požadovanou sílu, kterou chci vyvinout na magnetickou fólii
- c) Výsledkem je požadovaný tlak, který nastavím na redukčním ventilu, který se nachází u rozváděcího ventilu dvojčinného válce

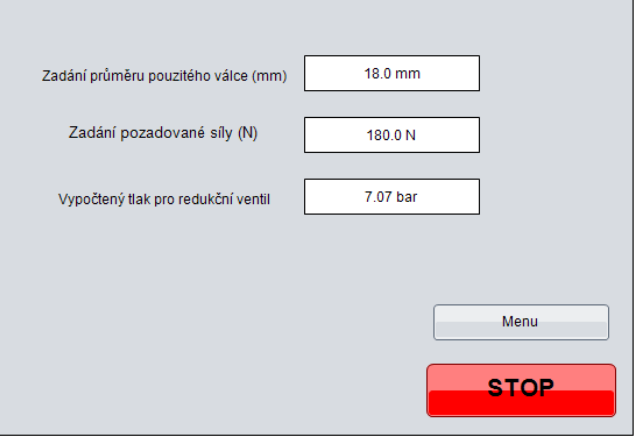

Obrázek 46 : Kalkulačka ve vizualizaci

• Monitorování: V posledním okně můžeme vidět jen výstupní hodnoty. První ukazatel značí sílu, kterou vyvíjíme na magnetickou fólii; aktuální tlak na dvojčinném válci a celková spotřeba vzduchu v litrech. Mimo to se zde nachází tlačítko zpět na okno Menu a tlačítko stop na zastavení celého cyklování.

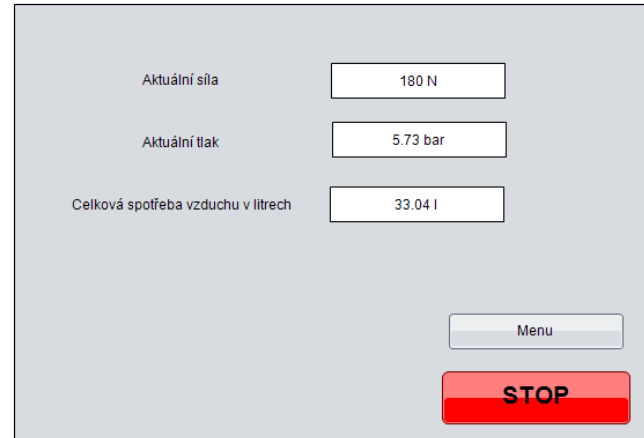

Obrázek 47 : Monitorování

## <span id="page-47-0"></span>**7.4 Výsledky v CoDeSys**

V programu lze také automaticky vytvářet průběhy. Proto jsem si vytvořil Traces a do jednotlivých oken jsem si přidal požadované proměnné, které chci vykreslovat a zapisovat do csv souboru. U každé proměnné si mohu nastavit barvu, typ čáry, maximální a minimální hodnoty a mnoho dalšího. Vybral jsem si tři proměnné: tlak na dvojčinném válci, celková spotřeba litrů vzduchu a spotřeba vzduchu litrů za minutu.

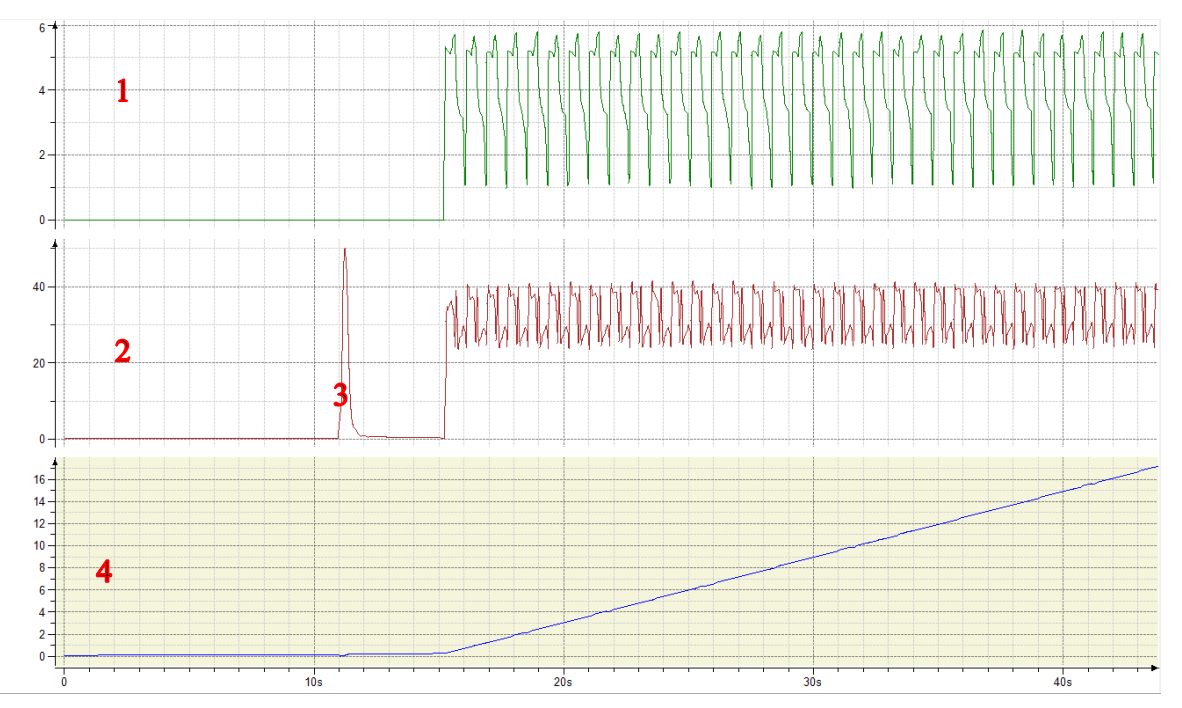

Obrázek 48 : Vykreslené průběhy v programu – začátek

- 1) Průběh tlaku na dvojčinném válci
- 2) Průběh vzduchu litrů za minutu
- 3) V tomto případě se rapidně zvýšila spotřeba vzduchu, protože došlo k uchycení rehabilitační kostky
- 4) Průběh celkové spotřeby vzduchu litrů

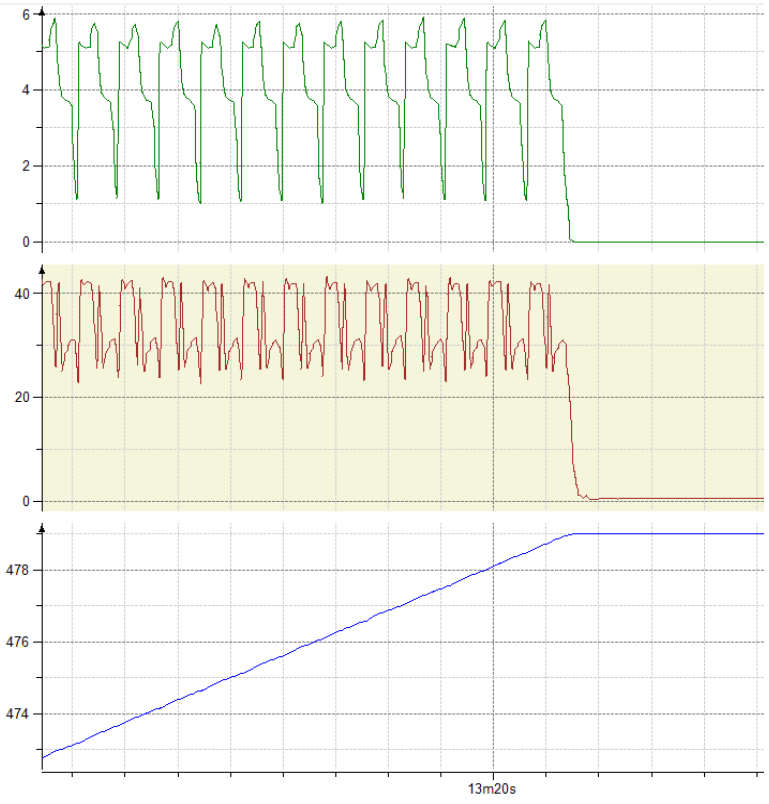

Obrázek 49 : Vykreslené průběhy v programu – konec

Celé testování magnetické fólie proběhlo podle zadání a bez chyby. Testovalo se po dobu 13 minut s celkovým počtem 1000 cyklů. Všechny uvedené komponenty splňovaly požadavky a byly použity v zařízení. Výstupem celého testování byla magnetická fólie, která po 1000 cyklech stále držela na rehabilitační kostce bez viditelných deformací. Při uvolnění kostky z uchycení se ručně zkoušelo, zda magnetickou fólii lze jednoduše odebrat z kostky a znovu nasadit. To znamená, že test proběhl v pořádku a magnetická fólie vyhovuje pro použití k intenzivní práci v klientském prostředí. Na grafech lze vidět celkový spotřebovaný vzduch za celou dobu testování, který činí 479 litrů stlačeného vzduchu.

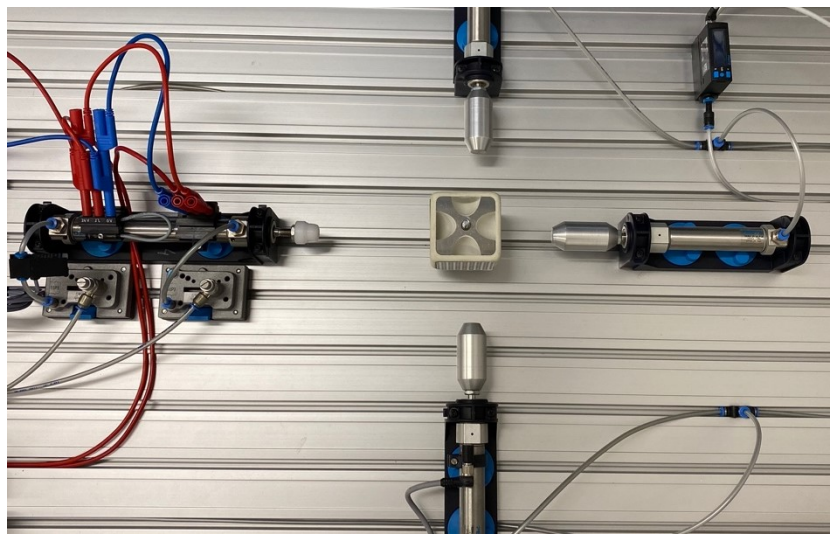

Obrázek 50 : Zapojení na profilované desce

<span id="page-49-1"></span><span id="page-49-0"></span>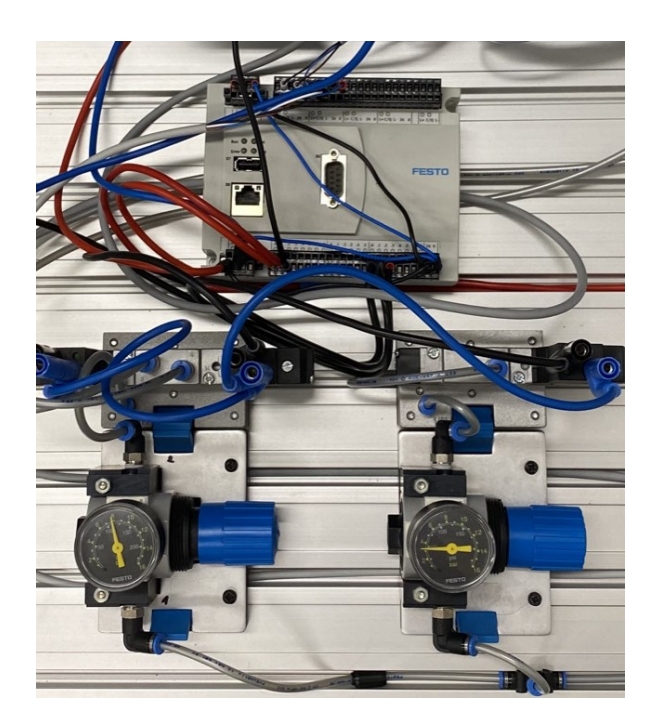

Obrázek 51 : Řídicí část zařízení

#### <span id="page-50-0"></span>**8 Závěr**

V úvodu bakalářské práce jsem se zaměřil na parametry, vlastnosti a použití metod mechanických zkoušek. Jejich použití je velmi důležité, protože při jejich absenci může později dojít k selhání produktu, což se projeví v tomto případě na finanční stránce a také na vizitce celého produktu. Proto se materiály testují, abychom mohli určit jejich životnost a predikovat jejich selhání. V mém případě se jednalo o testování magnetické fólie nacházející se na rehabilitační kostce, která se magneticky přichytává na magnetický nerezový plech. Tato magnetická fólie slouží pro neurokognitivní rehabilitace. Úkolem těchto rehabilitačních postupů je měnit motivy magnetů podle předem zadaných pokynů. Pro vytažení magnetu z kostky je potřeba zatlačit do prohlubně kostky a vyloupnout magnet. Proto jsem cyklicky zkoušel, zda magnetická fólie splní minimálně tisíc vytažení z kostky, aniž by byla zdeformovaná. Protože pokud je magnet zdeformovaný, tak nedrží pevně a nedoléhá všemi rohy na nerezovém plechu kostky.

V praktické části bakalářské práce jsem se zaměřil na výběr elektropneumatických průmyslových prvků firmy Festo. Zadání firmy obsahovalo vytvoření testovacího zařízení pomocí elektropneumatických komponentů řízené programovatelným logickým automatem s vizualizací. Vytvoření celého obvodu probíhalo v simulačním programu FluidSim, kde jsem si také mohl odzkoušet funkčnost celého obvodu a ověřit si správnost bez chyb. Tvorba programu pro řízení celého zařízení byla vytvořená v programovém prostředí CoDeSys ve strukturovaném textu.

Další částí praktické části jsem se věnoval dalším možnostem sestrojení zařízení. Mezi ně patřil například pneumatický systém, hydraulický systém a elektrické pohony. Každou možnost jsem podrobně rozepsal a napsal jejich výhody a nevýhody použití. V mém případě mi z hlediska nejlepší ceny produktů a jejich použití velmi dostačovala elektropneumatika. Možným dalším rozšířením nebo vylepšením by mohly být elektrické pohony, které v dnešní době nabízejí dobrou cenovou dostupnost, životnost a větší možnosti použití (možnost zjišťování průběhu proudu, regulace rychlosti, změna akcelerace/decelerace, polohování a další).

Po sestavení celého zařízení a naprogramování došlo k uchycení rehabilitační kostky s magnetickou fólii, která byla cyklicky namáhána. Jednalo se o tisíc cyklů s tím, že jeden cyklus (vyjetí a zajetí) trval 1,3 vteřiny s celkovým spotřebovaným stlačeným vzduchem o objemu 479 litrů. Po cyklickém testování magnetická fólie neprojevovala žádné znaky deformace. V tom případě splnila požadavky a je možné ji používat v klientském prostředí v rámci rehabilitačního kufříku.

Celé zařízení splnilo všechny body zadání. Zařízení je v provozu a bude se dále využívat k dalšímu testování.

## <span id="page-51-0"></span>**9 Literatura**

- [1] Mechanical testing methods [online]. G.U.N.T. Gerätebau, c2021 [cit. 2021-4-27]. Dostupné z: [https://www.gunt.de/images/download/Mechanical-materials-testing-methods-basic](https://www.gunt.de/images/download/Mechanical-materials-testing-methods-basic-knowledge_english.pdf)[knowledge\\_english.pdf](https://www.gunt.de/images/download/Mechanical-materials-testing-methods-basic-knowledge_english.pdf)
- [2] PERRY, Malc. *What is Mechanical Testing and Why is it Important throughout the Product Lifecycle?*[online]. 26. 8. 2020 [cit. 2021-4-28]. Dostupné z: <https://www.element.com/nucleus/2016/what-is-mechanical-testing>
- [3] Tension Testing / Tensile Testing [online]. Norwood, MA: ADMET, c1994 2021 [cit. 2021-4- 27]. Dostupné z: <https://www.admet.com/testing-applications/test-types/tension-testing/>
- [4] What is Tensile Testing [online]. Norwood, MA: Illinois Tool Works [cit. 2021-4-27]. Dostupné z[: https://www.instron.us/our-company/library/test-types/tensile-test](https://www.instron.us/our-company/library/test-types/tensile-test)
- [5] Tensile Testing [online]. Elsevier B.V., c2021 [cit. 2021-4-27]. Dostupné z: <https://www.sciencedirect.com/topics/engineering/tensile-testing>
- [6] What is tensile testing [online]. Granta Park, Great Abington, Cambridge: TWI, c2021 [cit. 2021 4-27]. Dostupné z: [https://www.twi-global.com/technical-knowledge/faqs/what-is-tensile](https://www.twi-global.com/technical-knowledge/faqs/what-is-tensile-testing)[testing](https://www.twi-global.com/technical-knowledge/faqs/what-is-tensile-testing)
- [7] Compression Testing [online]. Norwood, MA: ADMET, c1994 2021 [cit. 2021-4-27]. Dostupné z[: https://www.admet.com/testing-applications/test-types/compression-testing/](https://www.admet.com/testing-applications/test-types/compression-testing/)
- [8] What is a Compression Test [online]. TestResources, c2021 [cit. 2021-4-27]. Dostupné z: <https://www.testresources.net/applications/test-types/compression-test/>
- [9] What is Compression Testing [online]. Norwood, MA: Illinois Tool Works, c2021 [cit. 2021-4- 27]. Dostupné z: [https://www.instron.us/en-us/our-company/library/test](https://www.instron.us/en-us/our-company/library/test-types/compression-test)[types/compression-test](https://www.instron.us/en-us/our-company/library/test-types/compression-test)
- [10] What is Bend Testing [online]. Norwood, MA: Illinois Tool Works, c2021 [cit. 2021-4-27]. Dostupné z: <https://www.instron.us/our-company/library/test-types/flexure-test>
- [11] Bending Test [online]. Riedlingen, Germany: FORM+TEST, c2004 2020 [cit. 2021-4-27]. Dostupné z: <https://www.formtest.de/en/Material-Testing/Test-methods/Bending-Test.php>
- [12] What is a Bend Test [online]. TestResources, c2021 [cit. 2021-4-27]. Dostupné z: <https://www.testresources.net/applications/test-types/bend-test/>
- [13] EBEL, Frank, Georg PREDE, Dieter SCHOLZ a Siegfried IDLER. *Pneumatika, Elektropneumatika, Základy*. Denkendorf, Germany: Festo Didactic GmbH & Co., c2009.
- [14] Pneumatic Cylinder How They Work [online]. Torenallee, Eindhoven, The Netherlands: Tameson, c2021 [cit. 2021-4-27]. Dostupné z: <https://tameson.com/pneumatic-cylinders.html>
- [15] Grouping and construction of control valves [online]. Stammheimer Straße, Kornwestheim, Germany: HAFNER Pneumatik Krämer, c2021 [cit. 2021-4-27]. Dostupné z: [https://www.hafner-pneumatik.com/grouping\\_and\\_construction\\_of\\_control\\_valves](https://www.hafner-pneumatik.com/grouping_and_construction_of_control_valves)
- [16] Pressure sensors SPAE [online]. c2018 [cit. 2021-4-28]. Dostupné z: <https://www.festo.com/media/pim/151/D15000100123151.PDF>
- [17] Flow sensors SFAH [online]. c2020 [cit. 2021-4-28]. Dostupné z: [https://www.festo.com/cat/en\\_IR/data/doc\\_engb/PDF/EN/SFAH\\_EN.PDF](https://www.festo.com/cat/en_IR/data/doc_engb/PDF/EN/SFAH_EN.PDF)
- [18] CODESYS provided by Festo [online]. Festo, c2021 [cit. 2021-4-27]. Dostupné z: [https://www.festo-didactic.com/int-en/learning-systems/software-e-learning/programming](https://www.festo-didactic.com/int-en/learning-systems/software-e-learning/programming-software/codesys-provided-by-festo.htm?fbid=aW50LmVuLjU1Ny4xNy4xOC41NjYuNzYwNA)[software/codesys-provided-by-festo.htm?fbid=aW50LmVuLjU1Ny4xNy4xOC41NjYuNzYwNA](https://www.festo-didactic.com/int-en/learning-systems/software-e-learning/programming-software/codesys-provided-by-festo.htm?fbid=aW50LmVuLjU1Ny4xNy4xOC41NjYuNzYwNA)
- [19] Codesys Webvisu [online]. Kempten, Germany: CODESYS, c2021 [cit. 2021-4-28]. Dostupné z: <https://www.codesys.com/products/codesys-visualization/webvisu.html>
- [20] Válce dle norem [online]. Festo SE & Co., c2021 [cit. 2021-4-27]. Dostupné z: https://www.festo.com/cat/cs\_cz/products\_ESNU\_1?CurrentIDCode1=ESNU-20-30-P-A&CurrentPartNo=14319
- [21] Elektromagnetický ventil [online]. Festo SE & Co., c2021 [cit. 2021-4-27]. Dostupné z: [https://www.festo.com/cat/cs\\_cz/products\\_MDP?CurrentPartNo=173126](https://www.festo.com/cat/cs_cz/products_MDP?CurrentPartNo=173126)
- [22] Redukční ventily LR/LRS [online]. Festo SE & Co., c2021 [cit. 2021-4-27]. Dostupné z: [https://www.festo.com/cat/cs\\_cz/products\\_LR\\_D?CurrentIDCode1=LR-1%2F8-d](https://www.festo.com/cat/cs_cz/products_LR_D?CurrentIDCode1=LR-1%2F8-d-mini&CurrentPartNo=159624)[mini&CurrentPartNo=159624](https://www.festo.com/cat/cs_cz/products_LR_D?CurrentIDCode1=LR-1%2F8-d-mini&CurrentPartNo=159624)
- [23] SMT-8M-A [online]. Festo SE & Co., c2021 [cit. 2021-4-27]. Dostupné z: [https://www.festo.com/cat/cs\\_cz/products\\_SMT\\_8M?CurrentIDCode1=SMT-8M-A-PS-24V-](https://www.festo.com/cat/cs_cz/products_SMT_8M?CurrentIDCode1=SMT-8M-A-PS-24V-E-0.1-OE&CurrentPartNo=574333)[E-0.1-OE&CurrentPartNo=574333](https://www.festo.com/cat/cs_cz/products_SMT_8M?CurrentIDCode1=SMT-8M-A-PS-24V-E-0.1-OE&CurrentPartNo=574333)
- [24] Kruhové válce DSNU [online]. Festo SE & Co., c2021 [cit. 2021-4-27]. Dostupné z: [https://www.festo.com/cat/cs\\_cz/products\\_DSNU\\_1?CurrentIDCode1=DSNU-20-100-PPV-](https://www.festo.com/cat/cs_cz/products_DSNU_1?CurrentIDCode1=DSNU-20-100-PPV-A&CurrentPartNo=19239)[A&CurrentPartNo=19239](https://www.festo.com/cat/cs_cz/products_DSNU_1?CurrentIDCode1=DSNU-20-100-PPV-A&CurrentPartNo=19239)
- [25] GRxA, GRxZ [online]. Festo SE & Co., c2021 [cit. 2021-4-27]. Dostupné z: [https://www.festo.com/cat/cs\\_cz/products\\_GRLA\\_QS?CurrentIDCode1=GRLA-1%2F8-QS-4-](https://www.festo.com/cat/cs_cz/products_GRLA_QS?CurrentIDCode1=GRLA-1%2F8-QS-4-RS-D&CurrentPartNo=197580) [RS-D&CurrentPartNo=197580](https://www.festo.com/cat/cs_cz/products_GRLA_QS?CurrentIDCode1=GRLA-1%2F8-QS-4-RS-D&CurrentPartNo=197580)
- [26] Ventily Midi Pneumatik [online]. Festo SE & Co., c2021 [cit. 2021-4-27]. Dostupné z: [https://www.festo.com/cat/cs\\_cz/products\\_MDP?CurrentPartNo=173433](https://www.festo.com/cat/cs_cz/products_MDP?CurrentPartNo=173433)
- [27] SPAE čidla tlaku [online]. Festo SE & Co., c2021 [cit. 2021-4-27]. Dostupné z: [https://www.festo.com/cat/cs\\_cz/products\\_SPAE?CurrentIDCode1=SPAE-P10R-S4-PNLK-](https://www.festo.com/cat/cs_cz/products_SPAE?CurrentIDCode1=SPAE-P10R-S4-PNLK-2.5K&CurrentPartNo=8001445)[2.5K&CurrentPartNo=8001445](https://www.festo.com/cat/cs_cz/products_SPAE?CurrentIDCode1=SPAE-P10R-S4-PNLK-2.5K&CurrentPartNo=8001445)
- [28] Čidlo průtoku SFAH [online]. Festo SE & Co., c2021 [cit. 2021-4-27]. Dostupné z: [https://www.festo.com/cz/cs/npc/npc-config-ui/start.do?caller=KAT&product=SFAH-50U-](https://www.festo.com/cz/cs/npc/npc-config-ui/start.do?caller=KAT&product=SFAH-50U-Q6S-PNLK-PNVBA-M8&caturl=https%3A%2F%2Fwww.festo.com%2Fcat%2Fcs_cz%2Fproducts_SFAH&configurationId=aa32fc1c-9a80-46ac-af0d-577724f3213f&tabId=d094db51-b20d-49ac-a9a0-791ce0b37c73#!/product/UI.TAB.CV.GENERAL_DATA)[Q6S-PNLK-PNVBA-](https://www.festo.com/cz/cs/npc/npc-config-ui/start.do?caller=KAT&product=SFAH-50U-Q6S-PNLK-PNVBA-M8&caturl=https%3A%2F%2Fwww.festo.com%2Fcat%2Fcs_cz%2Fproducts_SFAH&configurationId=aa32fc1c-9a80-46ac-af0d-577724f3213f&tabId=d094db51-b20d-49ac-a9a0-791ce0b37c73#!/product/UI.TAB.CV.GENERAL_DATA)[M8&caturl=https%3A%2F%2Fwww.festo.com%2Fcat%2Fcs\\_cz%2Fproducts\\_SFAH&configura](https://www.festo.com/cz/cs/npc/npc-config-ui/start.do?caller=KAT&product=SFAH-50U-Q6S-PNLK-PNVBA-M8&caturl=https%3A%2F%2Fwww.festo.com%2Fcat%2Fcs_cz%2Fproducts_SFAH&configurationId=aa32fc1c-9a80-46ac-af0d-577724f3213f&tabId=d094db51-b20d-49ac-a9a0-791ce0b37c73#!/product/UI.TAB.CV.GENERAL_DATA) [tionId=aa32fc1c-9a80-46ac-af0d-577724f3213f&tabId=d094db51-b20d-49ac-a9a0-](https://www.festo.com/cz/cs/npc/npc-config-ui/start.do?caller=KAT&product=SFAH-50U-Q6S-PNLK-PNVBA-M8&caturl=https%3A%2F%2Fwww.festo.com%2Fcat%2Fcs_cz%2Fproducts_SFAH&configurationId=aa32fc1c-9a80-46ac-af0d-577724f3213f&tabId=d094db51-b20d-49ac-a9a0-791ce0b37c73#!/product/UI.TAB.CV.GENERAL_DATA) [791ce0b37c73#!/product/UI.TAB.CV.GENERAL\\_DATA](https://www.festo.com/cz/cs/npc/npc-config-ui/start.do?caller=KAT&product=SFAH-50U-Q6S-PNLK-PNVBA-M8&caturl=https%3A%2F%2Fwww.festo.com%2Fcat%2Fcs_cz%2Fproducts_SFAH&configurationId=aa32fc1c-9a80-46ac-af0d-577724f3213f&tabId=d094db51-b20d-49ac-a9a0-791ce0b37c73#!/product/UI.TAB.CV.GENERAL_DATA)
- [29] Redukční ventily s filtrem [online]. Festo SE & Co., c2021 [cit. 2021-4-27]. Dostupné z: [https://www.festo.com/cat/cs\\_cz/products\\_LFR\\_D?CurrentIDCode1=LFR-1%2F8-D-](https://www.festo.com/cat/cs_cz/products_LFR_D?CurrentIDCode1=LFR-1%2F8-D-MINI&CurrentPartNo=159630)[MINI&CurrentPartNo=159630](https://www.festo.com/cat/cs_cz/products_LFR_D?CurrentIDCode1=LFR-1%2F8-D-MINI&CurrentPartNo=159630)
- [30] Řízení CECC [online]. Festo SE & Co., c2021 [cit. 2021-4-27]. Dostupné z: [https://www.festo.com/cat/cs\\_cz/products\\_CECC?CurrentIDCode1=CECC](https://www.festo.com/cat/cs_cz/products_CECC?CurrentIDCode1=CECC)
- [31] Controller CECC [online]. Esslingen, Germany: Festo AG & CO., c2014 [cit. 2021-4-27]. Dostupné z: [https://www.festo.com/net/SupportPortal/Files/407042/CECC\\_2014-](https://www.festo.com/net/SupportPortal/Files/407042/CECC_2014-03a_8036062g1.pdf) [03a\\_8036062g1.pdf](https://www.festo.com/net/SupportPortal/Files/407042/CECC_2014-03a_8036062g1.pdf)
- [32] Optimised Motion Series [online]. Festo [cit. 2021-4-27]. Dostupné z: [https://www.festo.com/cms/en-lb\\_lb/60244.htm](https://www.festo.com/cms/en-lb_lb/60244.htm)
- [33] Simple Electric Automation Solution [online]. Festo, c2021 [cit. 2021-4-27]. Dostupné z: [https://www.festo.com/us/en/e/solutions/focus-electric-automation/simple-electric](https://www.festo.com/us/en/e/solutions/focus-electric-automation/simple-electric-automation-solution-id_318507/)[automation-solution-id\\_318507/](https://www.festo.com/us/en/e/solutions/focus-electric-automation/simple-electric-automation-solution-id_318507/)
- [34] Admin. Porovnání pneumatických, hydraulických a elektrických lineárních pohonů [online]. 29.05. 2015n. l. [cit. 2021-4-27]. Dostupné z: [https://e-konstrukter.cz/novinka/porovnani](https://e-konstrukter.cz/novinka/porovnani-pneumatickych-hydraulickych-a-elektrickych-linearnich-pohonu)[pneumatickych-hydraulickych-a-elektrickych-linearnich-pohonu](https://e-konstrukter.cz/novinka/porovnani-pneumatickych-hydraulickych-a-elektrickych-linearnich-pohonu)